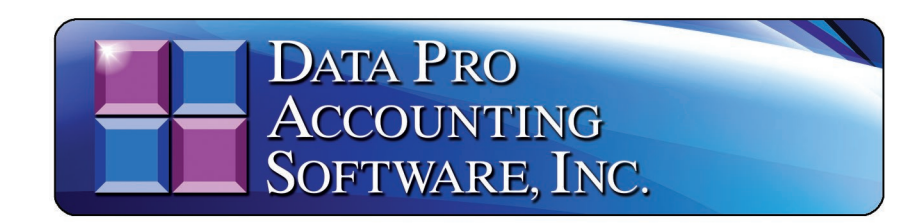

# **POWERSERVER** *(Version 7.63)*

Information in this document is subject to change without notice and does not represent a commitment on the part of Data Pro Accounting Software, Inc. The software described in this document is furnished under a license agreement or nondisclosure agreement. The software may be used or copied only in accordance with the terms of those agreements. The purchaser may make one copy of this software for backup purposes. No part of this manual or other materials included with the package, may be reproduced or transmitted in any form or by any means electronic or mechanical, including photocopying and recording for any purpose, other than the purchaser's personal use, without the written permission of Data Pro Accounting Software, Inc.

## **© 1985-2024 Data Pro Accounting Software, Inc.**

Data Pro Accounting Software is a trademark of Data Pro Accounting Software, Inc.

No investigation was made into the common-law trademark rights of any word. Every effort was made to capitalize or highlight, in some manner, any word with current registrations.

All companies, products, addresses, and persons contained herein are intended to be completely fictitious and are designed solely to document and exemplify the use of Data Pro Accounting Software, Inc.'s products.

This page intentionally left blank.

# **TABLE OF CONTENTS**

# **Description**

# Page

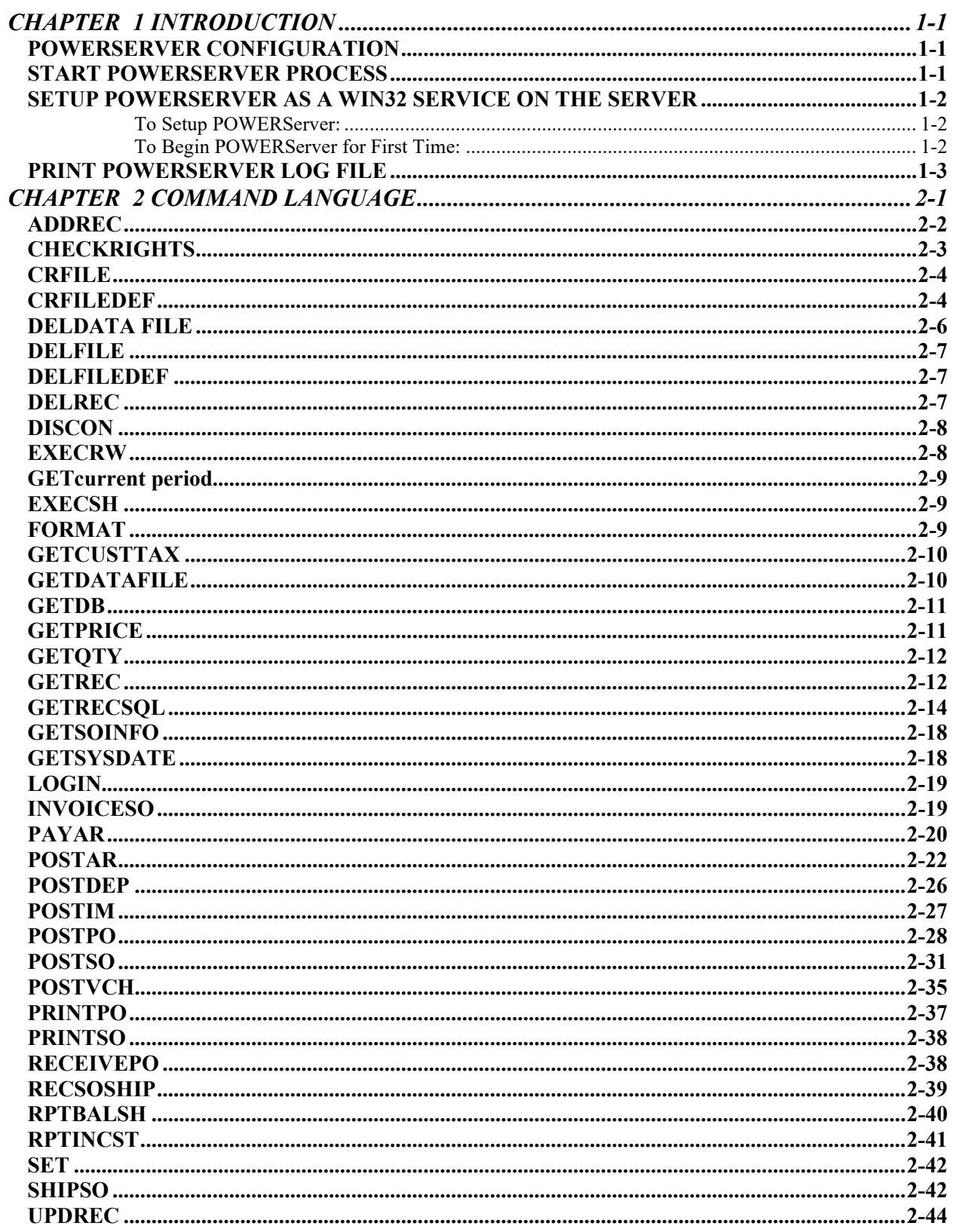

# **TABLE OF CONTENTS (continued)**

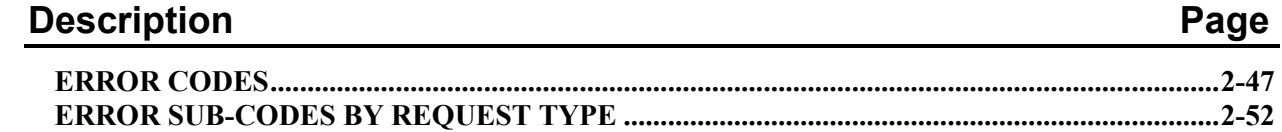

# **CHAPTER 1 INTRODUCTION**

This chapter will cover the general concepts of the **POWERServer** module. This document describes a command protocol for performing operations on a Data Pro database accessed via **TCP/IP**. The client program submits a request to the server consisting of a command to be executed. The server provides a response to be interpreted by the client. The only pre-requisite required to use the **POWERServer** module is that the **Advanced Security Administrator** module must be installed and running. A specific **User ID** must be assigned to handle the **TCP/IP** calls from the client to the **POWERServer**.

# **POWERSERVER CONFIGURATION**

There are four data items that need to be set up for the **POWERServer** Configuration.

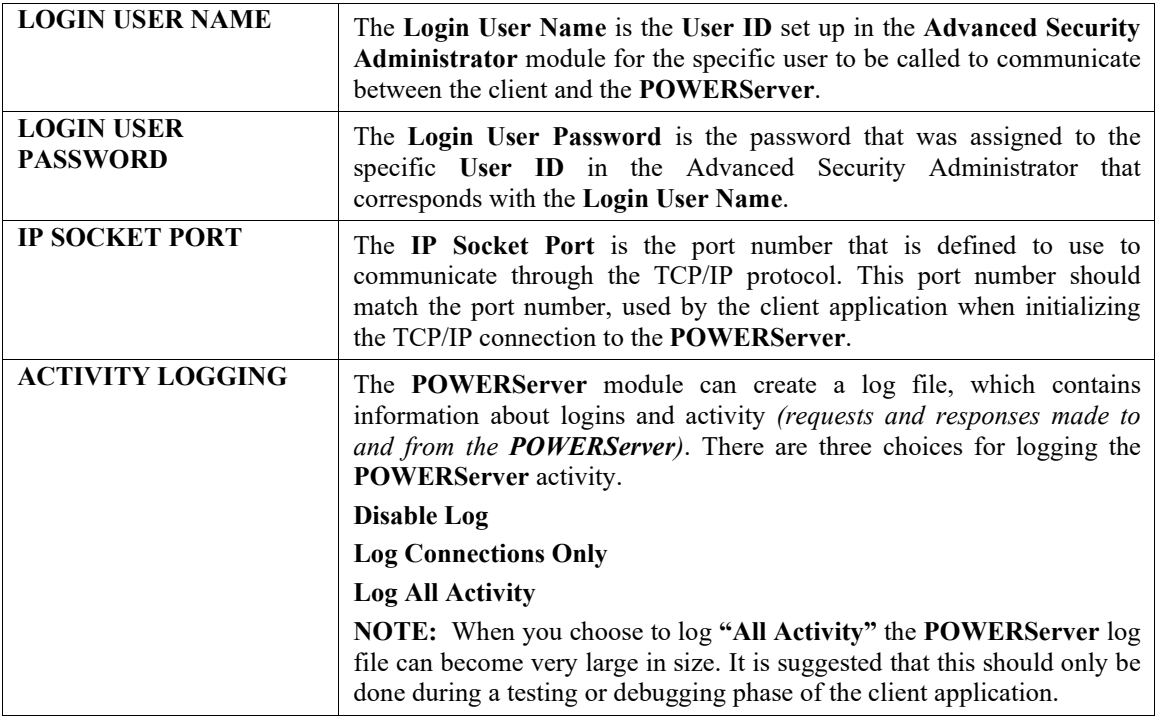

# **START POWERSERVER PROCESS**

Once the configuration section is completed and saved you may then start the **POWERServer** process. The system will display a box on your screen and ask **"Do you wish to start it now?"** Click on the **"Yes"** button and a new application window will appear on your desktop. This window must be kept open as it is waiting to receive requests from the client.

# **SETUP POWERSERVER AS A WIN32 SERVICE ON THE SERVER**

One of the servers or workstations on your network must now be chosen as the **POWERServer "server."** This is the server that runs the **POWERServer** process in the background, listening for connection requests from the client application and then accessing the accounting system. It is recommended that you choose the same network server that the accounting system is installed on.

## *To Setup POWERServer:*

1. From the Accounting Server, <click> the **Start** button and select the **Run** menu option from the "Windows Systems" menu options. The **"Run"** window displays.

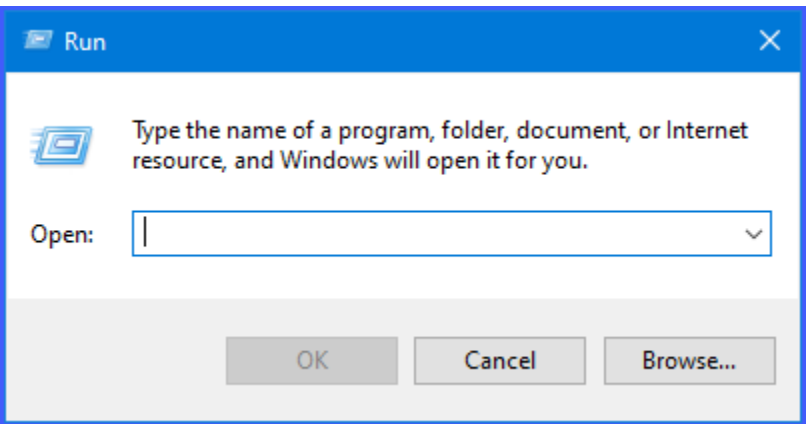

- 2. Type "**cmd**" in the **Open** text box.
- 3. <Click> the **OK** button. The Command Prompt window displays.
- 4. Change the directory to where the accounting system is installed *(i.e. cd c:\apps\power)*. The prompt changes to the accounting software directory.
- 5. From the command prompt in the accounting software directory, type **"POWERService install"** and press **Enter** on the keyboard. This command installs the **POWERServer** module as a Windows Service which automatically starts whenever your server is turned on or rebooted.
- 6. Type "**exit**" and press **Enter** on the keyboard to close the command prompt window.

## *To Begin POWERServer for First Time:*

Once the **POWERServer** has been installed as a service, you must start the process for the first time.

1. From your Windows desktop, <right-click> on the **"This PC"** option and select the **Manage** menu option.

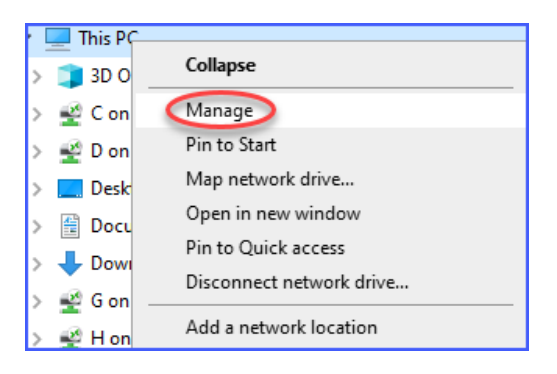

The **Computer Management** window displays.

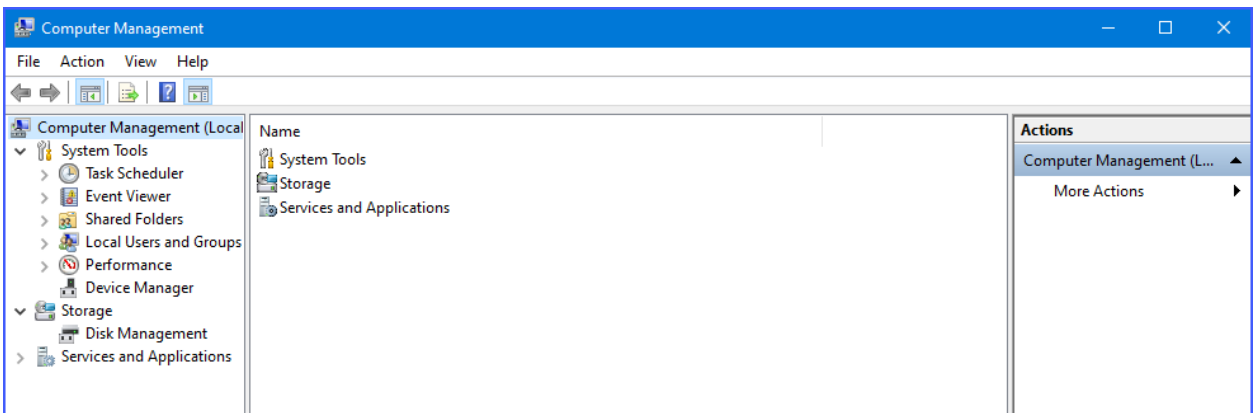

- 2. From the menu on the left, <click> the **Services and Applications** option and then select the **Services**  sub-option. A list of services installed on your system displays in the right window.
- 3. Scroll down to the **POWERServer** service, <right-click> and then select the **Start** menu option. The **POWERServer** utility starts and returns to the Computer Management window.

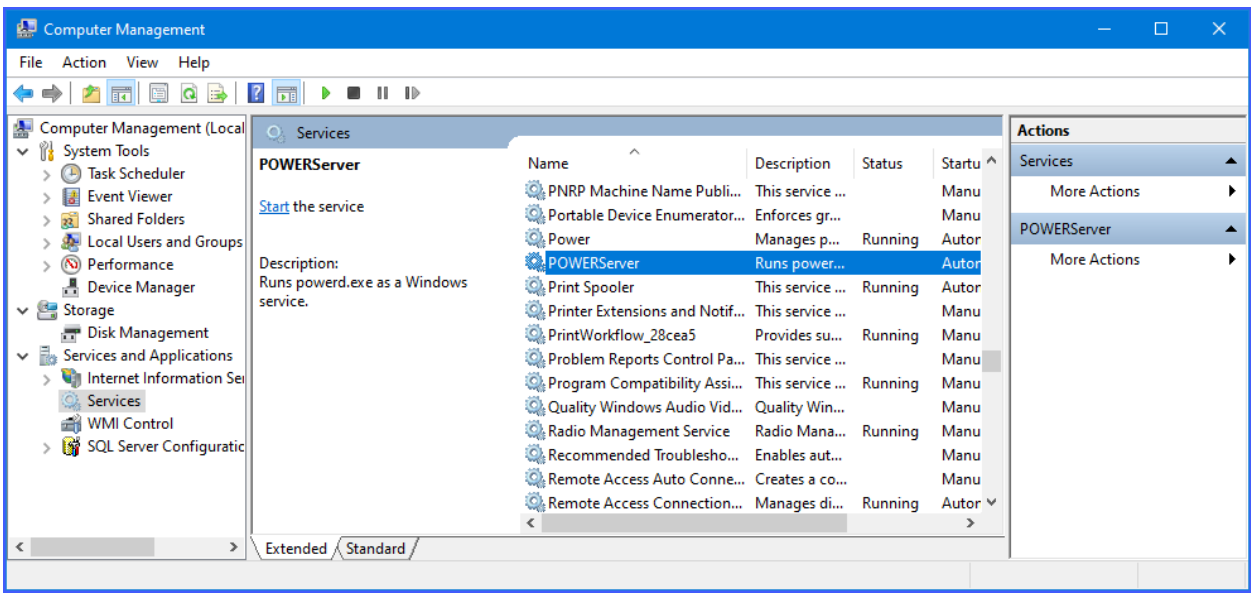

# **PRINT POWERSERVER LOG FILE**

You may print the **POWERServer** log file at any time by choosing this option. This option will also allow you to remove the **POWERServer** log file. When you remove the log file, it will be re-created upon the next call to it from the client. Please keep in mind that if you are logging **"All Activity,"** this file can become very large in size.

# **CHAPTER 2 COMMAND LANGUAGE**

This document describes a command protocol for performing operations on a Data Pro database accessed via TCP/IP. The client program submits a request to the server consisting of a command to be executed. The server provides a response to be interpreted by the client.

A server request is a string consisting of a request type and optional request parameters. The request type and request parameters are delimited by a tilde **(~)**. Request parameters consist of one or more comma-delimited keywords.

If a keyword contains a series of comma-delimited values, the series must be enclosed in parentheses. Embedded spaces are significant. Fields that might contain a comma should be enclosed in graves **(`)**. Requests and request keywords are case-insensitive.

A server response is a string consisting of a result code and additional information fields appropriate to the response. If the request succeeds, the result code is **0**. Otherwise, the result code is non-zero. The result code and each of any subsequent fields are tilde-delimited. Additional information fields provided in a successful response are described in the section for the particular request type. Result codes representing errors are described in the Error Codes Section at the end of this document.

The syntax and functionality of the available request types are described on the following pages.

# **ADDREC**

**Syntax: ADDREC~FILETYPE=xxxx,FIELDS=(...),DATA=(...), [,LOCKREC=(FILETYPE=xxxx[,KEYNO=n][,KEY=(...)])],OP=x**

This request adds a record of the specified file type to the data base. The record consists of one or more data values corresponding to the specified data base field names.

A single **ADDREC** transaction may be submitted as a single request or as a series of requests to the server. The server recognizes completion of the transaction when it receives the **OP** *(operation)* keyword with the key value **COMMIT**. At that time, the server processes the entire **ADDREC** transaction and performs the requested operation.

If a single **ADDREC** transaction is submitted as a series of requests, the calling program must observe a number of rules. Each keyword must be contained entirely within the request *(i.e. the keyword cannot be broken across requests)*. With the exception of the **OP** keyword (which is present on the final submission), keywords may be specified in any order. The **DATA** and **FIELD** keywords may be specified multiple times within the transaction.

If this is the case, the server treats the multiple occurrences as a single occurrence by concatenating them in the order in which they were submitted. The caller should check the server response after each submission for a successful result code. Because the server does not actually process the transaction until receiving a **COMMIT** operation, the final response string contains explanatory information if there is an error.

The following keywords may be used:

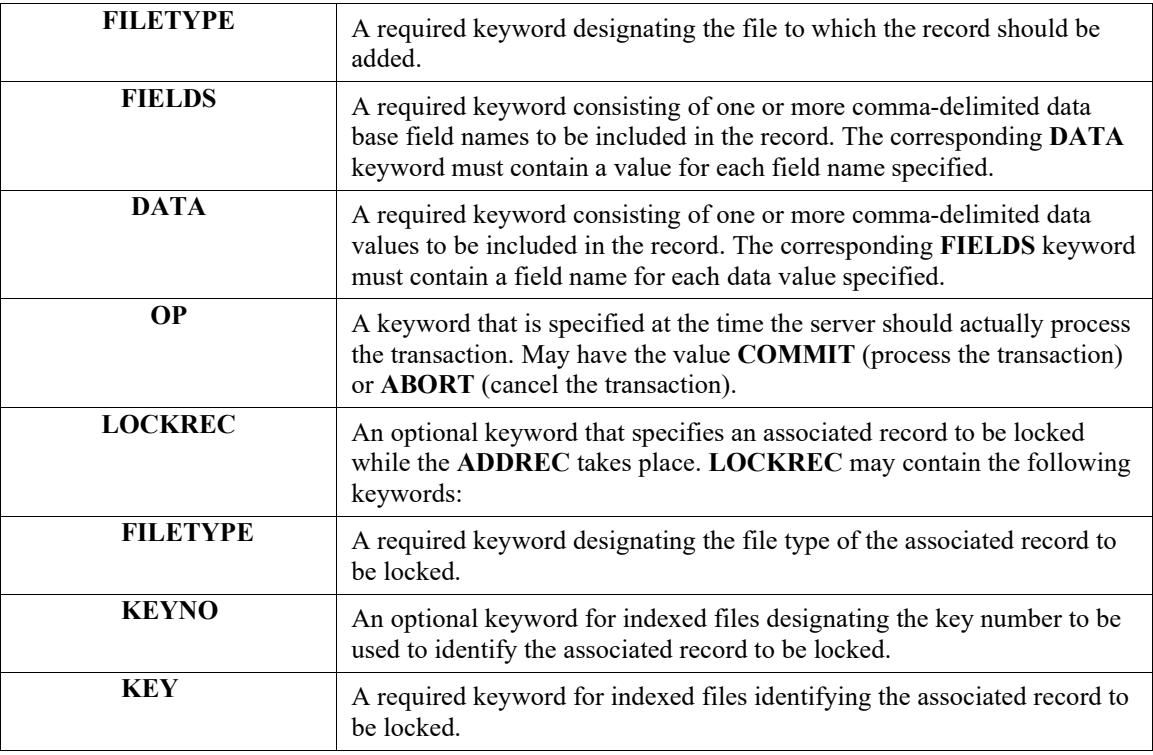

When the caller commits the transaction, the server performs syntax checking and data validation. The following validation tests are performed:

- The record to be added must not already exist.
- Each database field name must exist in the data base.
- The data types of provided data values must match the type of their associated data dictionary definition *(i.e., an alphanumeric string cannot be provided for a numeric value)*.
- For indexed files, data values must be provided for each primary key.
- Additional file and field-specific **"reasonableness"** tests.

If no syntax or validation problems are encountered, the record is added. Otherwise, the transaction is rejected.

#### **Example:**

Add a record to file GL01. The account number (primary key) is 150:

ADDREC~FILETYPE=GL01,FIELDS=(account,desc),DATA=(150,Cash),OP=COMMIT

Add an SO02 detail record. Lock the SO01 record during the add:

ADDREC~FILETYPE=SO02,LOCKREC=(FILETYPE=SO01,KEY=10001)

ADDREC~FIELDS=(sonum,linenum,holdyn,sc,desc)

ADDREC~DATA=(10001,6,n,10000,`deluxe widgets`)

ADDREC~FIELDS=(taxyn,qtyord,weight,disc,price)

ADDREC~DATA=(y,2,5.5,5.0,14.95)

ADDREC~OP=COMMIT

# **CHECKRIGHTS**

**Syntax:**

## **CHECKRIGHTS~SYSTEM=x,OPTION=x**

This request allows the client to determine if the currently logged-in user has rights to access the specified system and option.

The following keywords may be used:

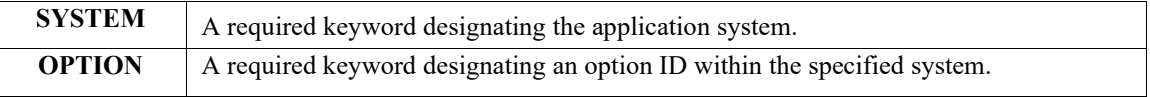

## **Example:**

CHECKRIGHTS~SYSTEM=GL, OPTION=GL0101

Determines whether the currently logged-in user has access rights to the General Ledger

Option GL0101. If the user has rights, the server response string is 0.

See Also:

CRFILEDEF, DELFILEDEF, DELFILE

## **CRFILE**

**Syntax:**

#### **CRFILE~FILETYPE=x**

This request creates a data file based on the specified custom file definition. If the file pattern contains tokenized elements, the *SET* command should be used prior to invoking *CRFILE* to initialize the appropriate system settings. *CRFILE* must be invoked before attempting to use any of the other data manipulation commands on a custom file. The following keyword may be used:

**FILETYPE** A required keyword representing the file type of the file to be created.

#### **Example:**

SET~COMPANY=abc CRFILE~FILETYPE=EMP Create the data file associated with the file type EMP.

If file pattern associated with *EMP* is *coEMP*, the file that is created is named *abcEMP.* Should be taxed.

See Also:

CRFILEDEF, DELFILEDEF, DELFILE

## **CRFILEDEF**

**Syntax:**

**CRFILEDEF~FILETYPE=x,**

**[DESC=x, ]**

**PATTERN=x,** 

**FIELD=(fieldname,description,datatype,arraysize1,arraysize2,length,nbrdecimals),**

**[INDEX=(indexno, uniqueYN,description),]…**

**[SUBINDEX=(indexno,subindexno, fieldname,description,capitalsYN),]…**

## **OP=x**

This request defines the structure of a custom file and saves the definition for later use. The *CRFILE* request must subsequently be invoked to create the file. Then *ADDREC, GETREC, DELREC,* and *UPDREC* requests may be used to maintain data in the file.

A single *CRFILEDEF* transaction may be submitted as a single request or as a series of requests to the server. In either case, keywords may be specified in any order.

If a single *CRFILEDEF* transaction is submitted as a series of requests, the calling program must observe a number of rules. Each keyword must be contained entirely within the request *(i.e., the keyword cannot be broken across requests)*. With the exception of the *OP* keyword *(which is present on the final submission)*, keywords may be specified in any order. The *FIELD*, *INDEX,* and *SUBINDEX* keywords may be specified multiple times within the transaction. The caller should check the server response after each keyword submission for a successful result code.

After the transaction is committed, the server performs complete transaction checking and executes the request.

The following keywords may be used:

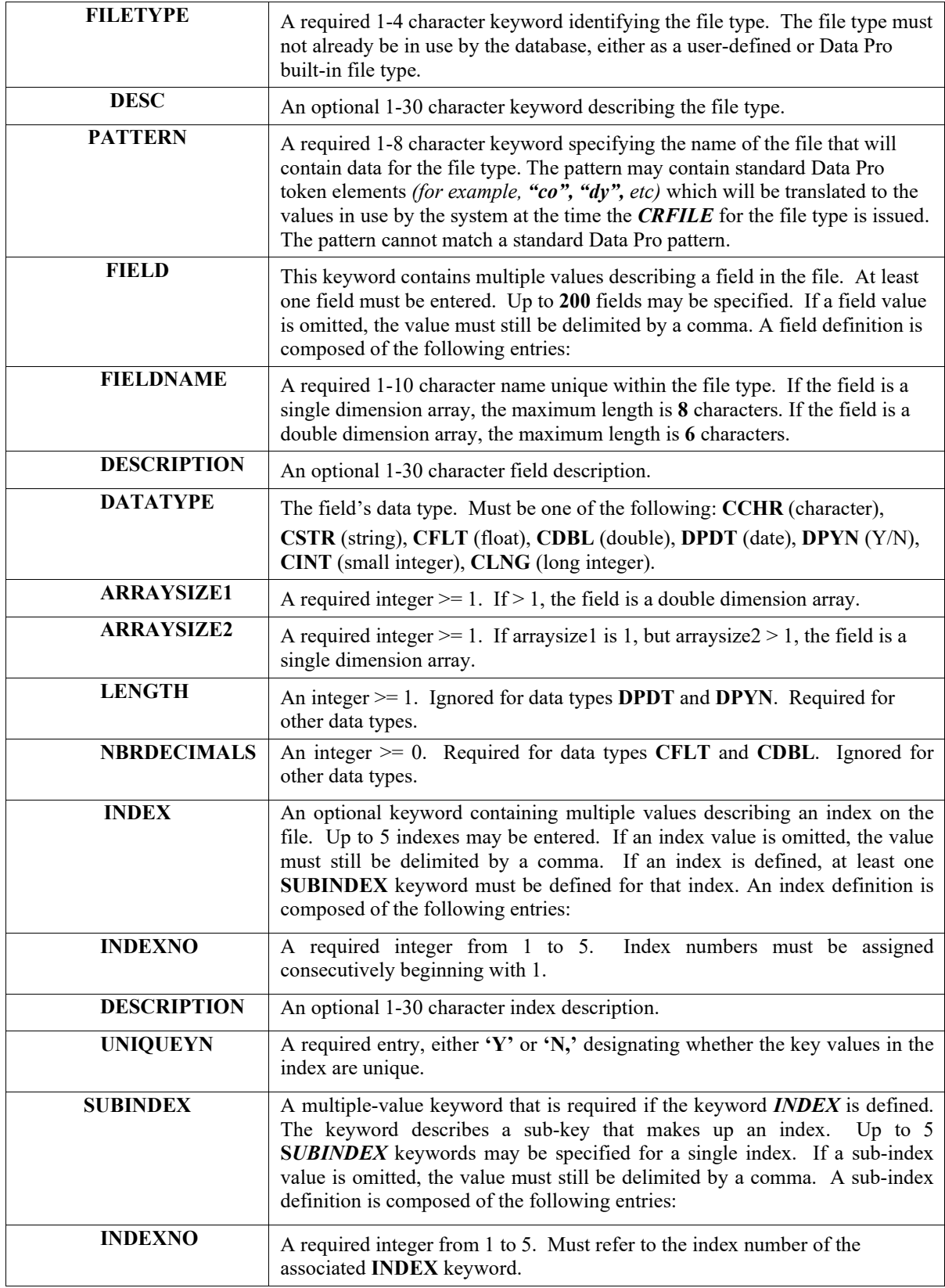

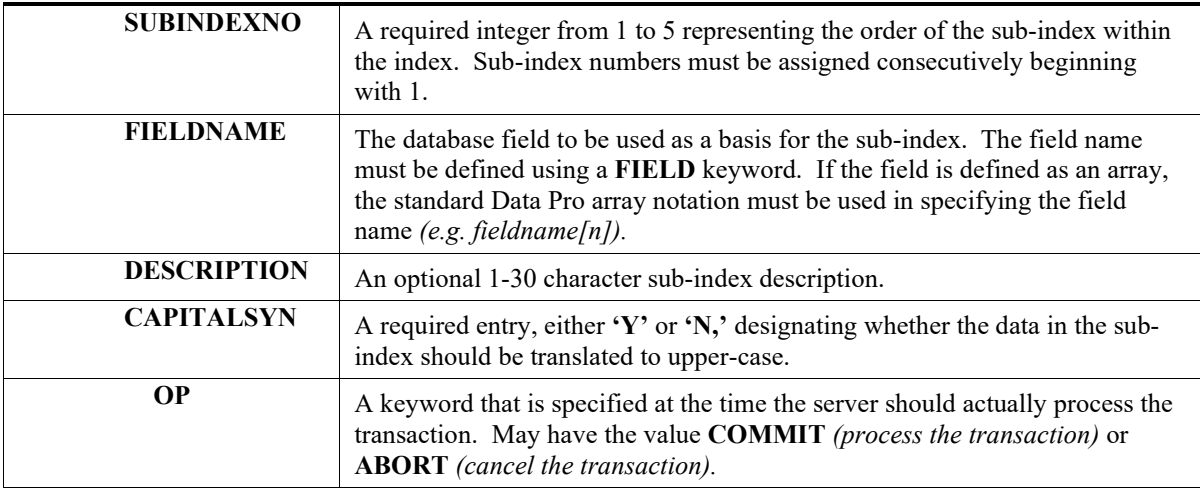

#### **Example:**

CRFILEDEF~PATTERN=coEMPdy,DESC=Employee List

CRFILEDEF~INDEX=(1,Employee ID,Y)

CRFILEDEF~SUBINDEX=(1,1,id,Id,Y)

CRFILEDEF~FIELD=(id,Employee ID,CSTR,1,1,10)

CRFILEDEF~FIELD=(wage,Employee Hourly Wage,CDBL,1,1,15,2)

CRFILEDEF~FILETYPE=EMP,OP=COMMIT

SET~COMPANY=abc,DATE=010102

CRFILE~FILETYPE=EMP

This series of requests defines a file type EMP and then creates the file abcEMP02 based on the file type definition and current system settings. The file is indexed on the *id* field.

See Also:

DELFILEDEF, CRFILE, DELFILE

# **DELDATA FILE**

**Syntax:**

#### **DELDATAFILE~FILENAME=x**

This request deletes the specified data file from the server directories.

The following keyword may be used:

**FILENAME** A required keyword representing the name of the file to be deleted.

## **Example:**

DELDATAFILE~FILENAME=rwreport.dat

Deletes the data file *rwreport*.*dat* from the server directories.

See Also:

GETDATAFILE

# **DELFILE**

**Syntax:**

**DELFILE~FILETYPE=x**

This request deletes the data file associated with the specified custom file definition. If the file pattern contains tokenized elements, the *SET* command should be used prior to invoking *DELFILE* to initialize the appropriate system settings.

The following keyword may be used:

**FILETYPE** A required keyword representing the file type of the file to be deleted.

#### **Example:**

SET~COMPANY=abc DELFILE~FILETYPE=EMP

Delete the data file associated with the file type *EMP*. If the file pattern associated with *EMP* is *coEMP*, the file that is deleted is named *abcEMP*.

See Also:

CRFILEDEF, DELFILEDEF, CRFILE

# **DELFILEDEF**

**Syntax:**

## **DELFILEDEF~FILETYPE=x**

This request deletes the specified custom file definition. The following keyword may be used:

**FILETYPE** A required keyword representing the file definition to be deleted.

#### **Example:**

DELFILEDEF~FILETYPE=EMP

Deletes the file definition *EMP*.

See Also:

CRFILEDEF, CRFILE, DELFILE

# **DELREC**

**Syntax:**

**DELREC~FILETYPE=xxxx,[KEYNO=n],KEY=(...)**

This request deletes a record of the specified file type from the data base. The record is referenced by its key. The KEY field is mandatory, and you may use an optional KEYNO field if you are using a second key.

## **NOTE** One single **DELREC** transaction may be submitted at a time.

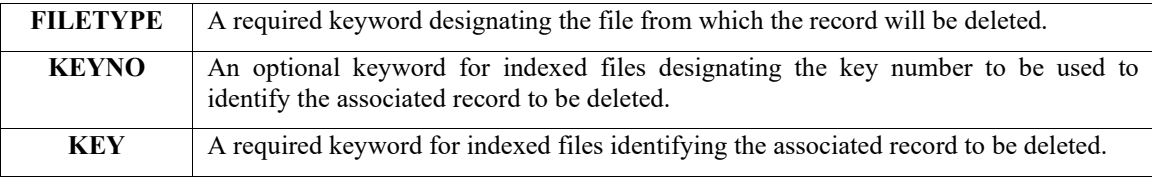

When the caller commits the transaction, the server performs syntax checking and data validation. The following validation tests are performed:

#### **NOTE**

The record to be deleted must already exist and not be locked by another user.

If no syntax or validation problems are encountered, the server will return a code of **0** and the record will be deleted. Otherwise, the transaction is rejected and an error code of **–5** is returned.

# **DISCON**

**Syntax:**

**DISCON**

This command disconnects the client from the server. The client must reconnect to the TCP/IP socket connection.

## **EXECRW**

**Syntax:**

## **EXECRW~RPTNAME=x,OUTPUTTYPE=FILE | PRINTER[,PROMPT=…],[PRINTER=x]**

This request executes the specified Report Writer report and routes the output to the indicated destination.

The following keywords may be used:

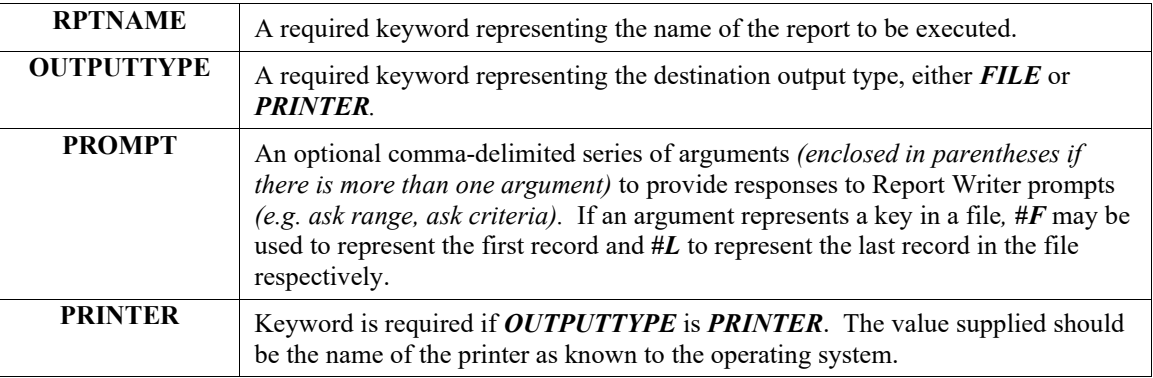

If the report is successfully executed, and *OUTPUTTYPE* is *FILE*, the server assigns a filename and places the output in that file. The name of the file is returned as the second field in the server response string. The *GETDATAFILE* command may then be used by the client to retrieve the report output.

#### **Example:**

EXECRW~RPTNAME=apvendor,OUTPUTTYPE=PRINTER,PRINTER=hplaser

Executes the Report Writer report named *apvendor* and directs output to the printer named *hplaser*.

EXECRW~RPTNAME= apvendor,PROMPT=(#F,#L),OUTPUTTYPE=FILE

Executes the Report Writer report named *apvendor* and directs output to a file. The report prompts for a beginning and ending range, and prompt information is supplied. If the report is successfully executed, the server response string might be something like:

0~rw38743

In this case, *rw38743* is the name of the server file containing the Report Writer output. The file name can be passed to *GETDATAFILE* to retrieve the report output.

# **GETCURRENT PERIOD**

#### **Syntax:**

## **GETCURRENTPERIOD**

This request returns the current accounting period based on the current system date.

**Example:**

GETCURRENTPERIOD

Returns the current accounting period. The server response string is always *0*.

See Also:

**GETSYSDATE** 

SET

# **EXECSH**

**Syntax:**

## **EXECSH~COMMAND={command} {parameters}**

This command executes a shell script or program in the operating system.

# **FORMAT**

**Syntax:**

## **FORMAT~DATAVALUE=X,FORMAT=X**

This command can be used to format text, numbers or dates. There are four variations on this command. These are defined below:

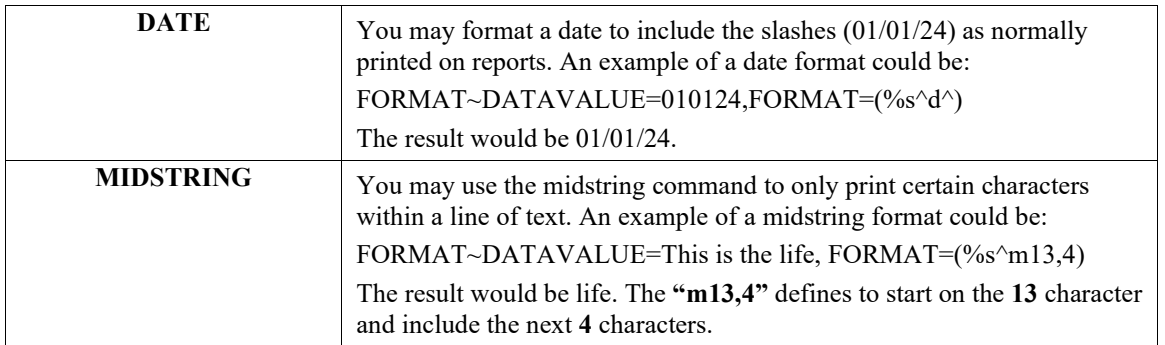

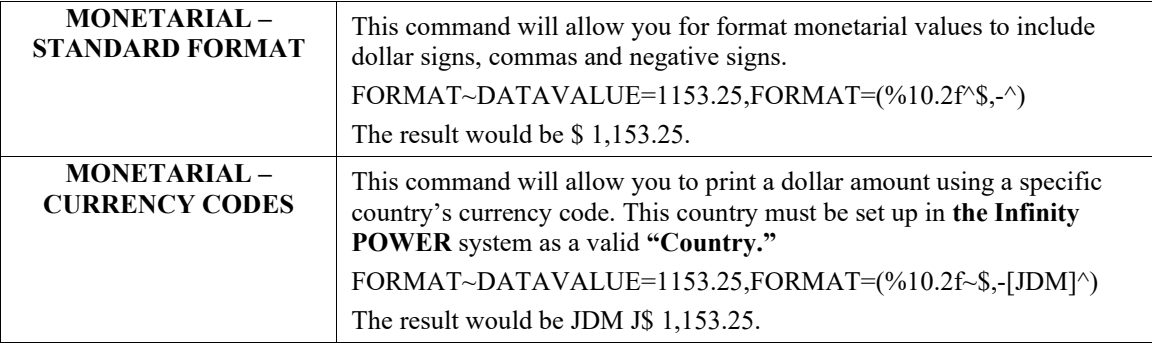

## **GETCUSTTAX**

**Syntax:**

#### **GETCUSTTAX~CUSTNO=...**

For the specified customer, this request returns the tax rate total before the breakpoint, the breakpoint amount, the tax rate total after the breakpoint, and whether shipping is taxed. The following keyword is used:

**CUSTNO** A required keyword designating the customer for which tax rate information is desired.

If the request succeeds, the second through fifth result fields contain the tax rate total before the breakpoint, the breakpoint amount, the tax rate total after the breakpoint, and whether shipping is taxed (Y or N) respectively.

#### **Example:**

#### GETCUSTTAX~CUSTNO=ALLE1

Get tax rate information for the customer "ALLE1." If the request succeeds, the result string is something like " $0~6.0~5000.00~5.0~Y$ ." The tax rate before the breakpoint is 6.0, the breakpoint is \$5000.00, the tax rate after the breakpoint is 5.0, and shipping should be taxed.

# **GETDATAFILE**

**Syntax:**

## **GETDATAFILE~FILENAME=x,OP=FIRST**

**GETDATAFILE~FILENAME=x,OP=NEXT**

## **GETDATAFILE~FILENAME=x,OP=STOP**

This request streams the contents of a server data file to the client. If data is successfully retrieved, the server result code is **"0;"** the streamed data is appended to the response string. For example, successful execution of the request:

GETDATAFILE~FILENAME=rw135,OP=FIRST

where the file  $rw135$  contains Report Writer output might produce an initial server response such as:

**0~I N F I N I T Y POWER Sample Company Inc \* \* \* Sales Order \* \* \***

Remaining data in the data file is retrieved with one or more invocations of the *GETDATAFILE~FILENAME=x, OP=NEXT* command, with a similar server response string. When no more data is available, an error code is returned. *GETDATAFILE~FILENAME=x,OP=STOP* closes the specified data file. If in the process of retrieving records any type of error occurs, the file is closed automatically.

The following keywords may be used:

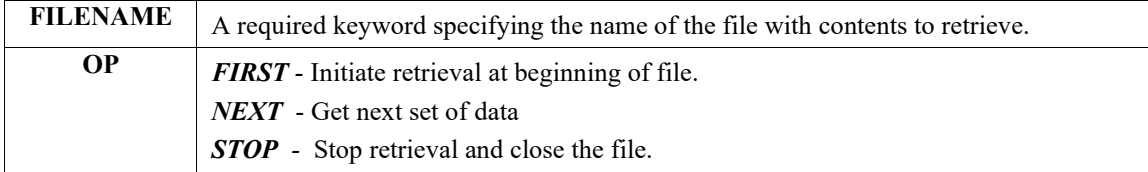

## **Examples:**

GETDATAFILE~FILENAME=rw135, OP=FIRST

Get initial set of data from the file rw135.

GETDATAFILE ~FILENAME=rw135, OP=NEXT

Get next set of data from the file rw135.

GETDATAFILE ~FILENAME=rw135, OP=STOP

End data retrieval and close the file.

# **GETDB**

**Syntax:**

## **GETDB**

This request returns an integer code representing the installed database engine. The supported database engines and their corresponding codes are:

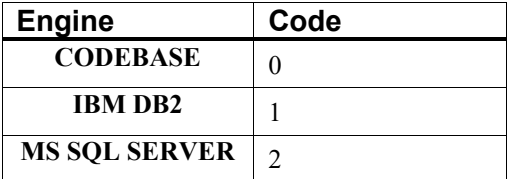

## **Example:**

## **GETDB**

Returns an integer representing the installed database engine. The server response string is always **0**.

# **GETPRICE**

**Syntax:**

## **GETPRICE~ITEMNO=...,CUSTNO=...[,QTY=...][,UM=...]**

This request returns the sales price of an inventory item for a specified customer.

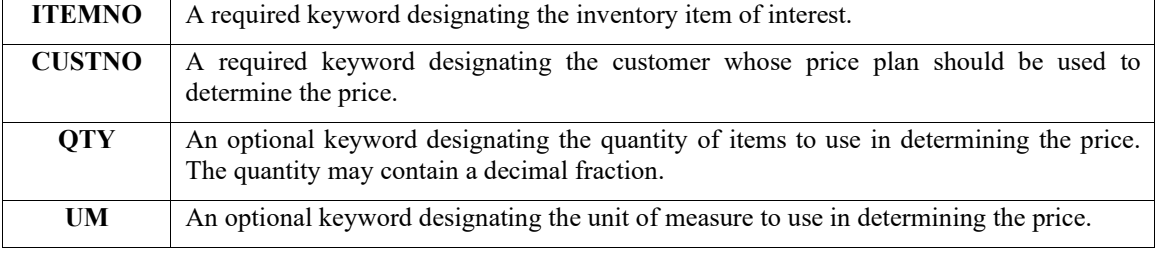

The following keywords may be used:

If the request succeeds, the second field of the result string contains the price.

#### **Example:**

GETPRICE~ITEMNO=00 100 10X12 BLT,CUSTNO=ALLE1

Get price for the inventory item **"00 100 10X12 BLT"** and customer **"ALLE1."** If the request succeeds, the result string is something like **"0~14.99."**

## **GETQTY**

**Syntax:**

#### **GETQTY~ITEMNO=...**

This request returns the quantity available for a designated inventory item. The quantity available is calculated as the on-hand quantity minus the reserved quantity plus the quantity on order. The following keyword is used:

**ITEMNO** A required keyword designating the inventory item number of the desired item.

If the request succeeds, the second field of the result string contains the quantity available.

**Example:**

#### **GETQTY~ITEMNO=00 100 8X10 BLT**

Get quantity available for the inventory item **"00 100 8X10 BLT."** If the request succeeds, the result string is something like **"0~13.5."**

## **GETREC**

**Syntax:**

**GETREC~FILETYPE=xxxx[,KEYNO=n][,KEY=...][,BEGKEY=...]**

```
 [,ENDKEY=...][,FIELDS=...][,MASK=...]
```
**GETREC~NEXT**

#### **GETREC~STOP**

This request accesses one or more records in the Data Pro data base and optionally returns the contents of those fields specified by the **FIELDS** *keyword*.

If a specified record is successfully retrieved, the server result code is "**0**"; optional field values are appended to the response string *(tilde-delimited)* in the order specified by the **FIELDS** keyword. For example, successful execution of the request:

## GETREC~FILETYPE=GL01,KEY=1112,FIELDS=(ACCOUNT,DESC)

produces a server response such as:

0~11120~Petty Cash

**GETREC** supports three types of file access: non-keyed, exact key, and range. Non-keyed access is intended for configuration files; the first record in the file is accessed. Exact key access retrieves a specific record in a keyed file based on designated key values. Range key access retrieves a range of records in a keyed file based on a key value range. Most keywords are appropriate to a particular type of file access.

The following keywords are applicable to all types of file access:

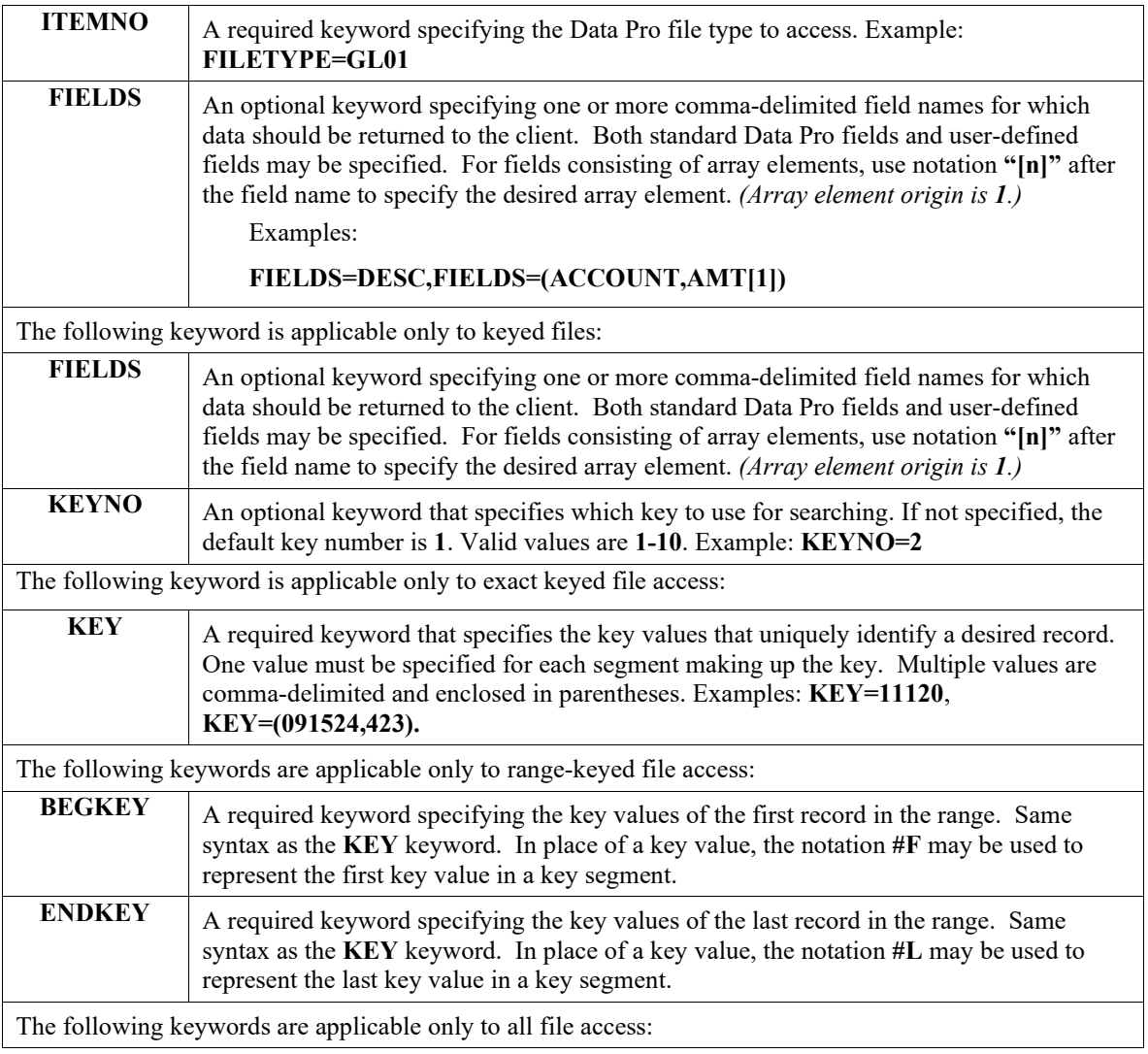

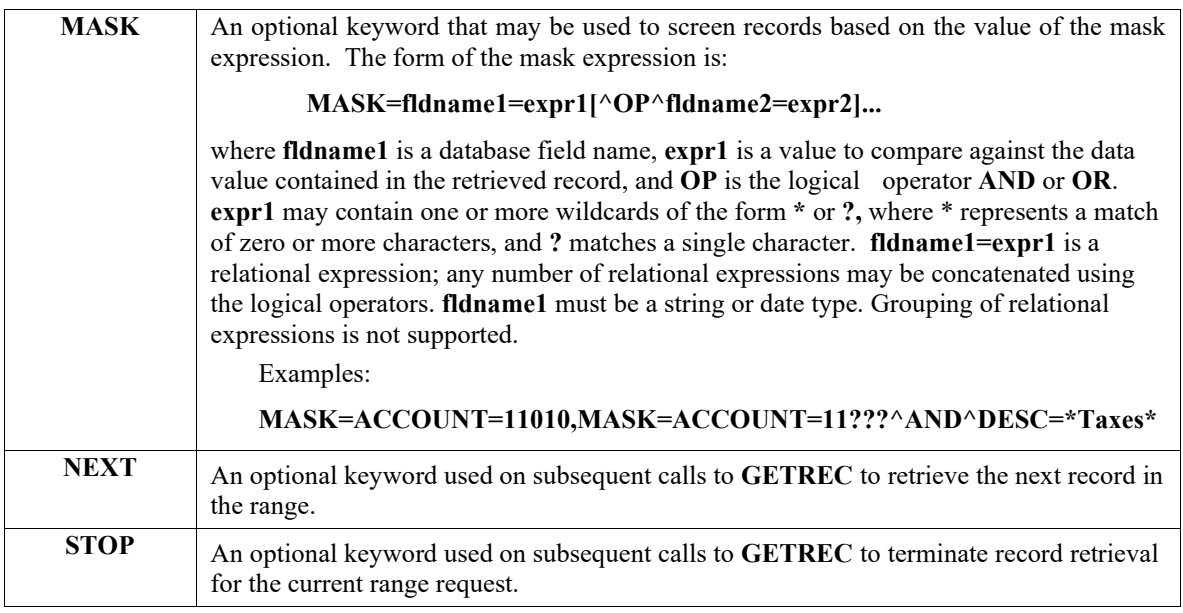

## **Example:**

GETREC~FILETYPE=GL01,KEY=11110,FIELDS=(ACCOUNT,DESC)

Get ACCOUNT and DESC fields from the GL01 file for account 11110. Key #1 is assumed. GETREC~FILETYPE=AR02,BEGKEY=(HOME1,#F,501),ENDKEY=(HOME1,#L,#L), FIELDS=(SLM,TAXNUM),MASK=DUEDATE=????24 GETREC~NEXT

The first **GETREC** request retrieves the first record in the specified range for which **DUEDATE** has the year **24**. Values for fields **SLM** and **TAXNUM** are returned to the client. The next **GETREC** request returns the next record in the range having the specified mask criteria. This example illustrates how a global variable representing the store configuration ID can be defined in a single document and referenced in other documents as needed.

# **GETRECSQL**

**Syntax:**

**GETRECSQL~FILETYPE=xxxx,**

```
[KEYNO=n],
[BEGKEY=…],
[ENDKEY=…],
[FIELDS=(fldname1,fldname2,…)],
[ORDERBY=(KEYNO=n) | (FIELDS=fldname1,fldname2,…)],
[RELATION=(ID=x,FIELD=fldname,OP=EQ | NE | LT | LE | GT | GE,VALUE=x)]…, 
[EXPR=x],
[MATCHFIELD=fldname],
[S_FILETYPE=xxxx],
[S_RELATION=(ID=x,FIELD= fldname,
```
## **OP=EQ | NE | LT | LE | GT | GE,VALUE=x)]…,**

**[S\_EXPR=x],**

## **[S\_MATCHFIELD=fldname],**

## **OP=COMMIT | ABORT**

## **GETRECSQL~NEXT**

## **GETRECSQL~STOP**

This command is similar to *GETREC*, but is applicable only to **SQL** databases. *(It is currently implemented only for MS SQL Server.) GETRECSQL* allows the construction of complex expressions for selecting data from a file, as well as the selection of records from a primary file based on the contents of a secondary file.

The *GETDB* command can be used to determine the currently active data base engine, and thus whether *GETRECSQL* is callable. If *GETRECSQL* is not callable, the server returns **-15** *(invalid keyword).*

*GETRECSQL* keywords may be entered as separate requests. The command is evaluated and executed upon receipt of the *OP* keyword.

The following keywords may be used:

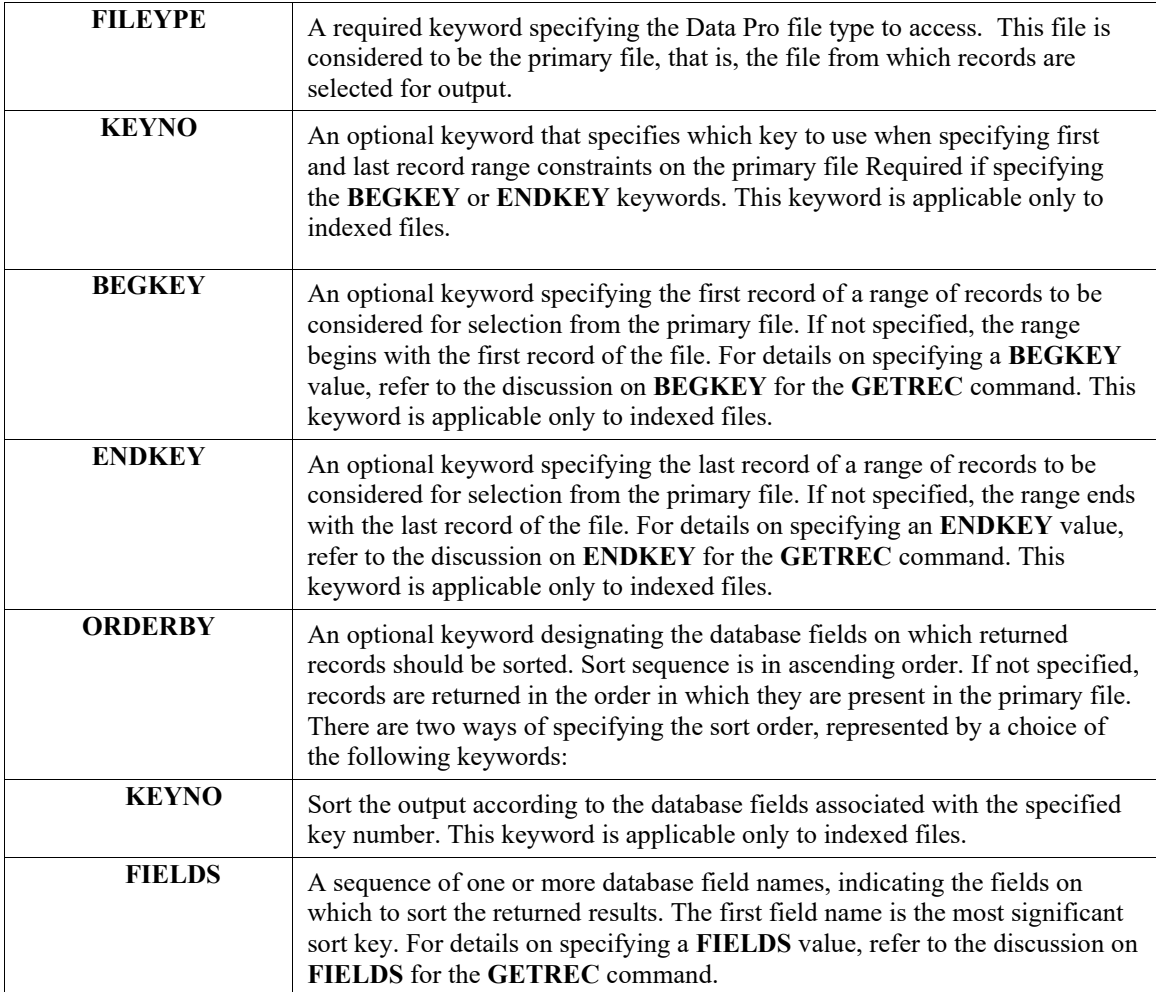

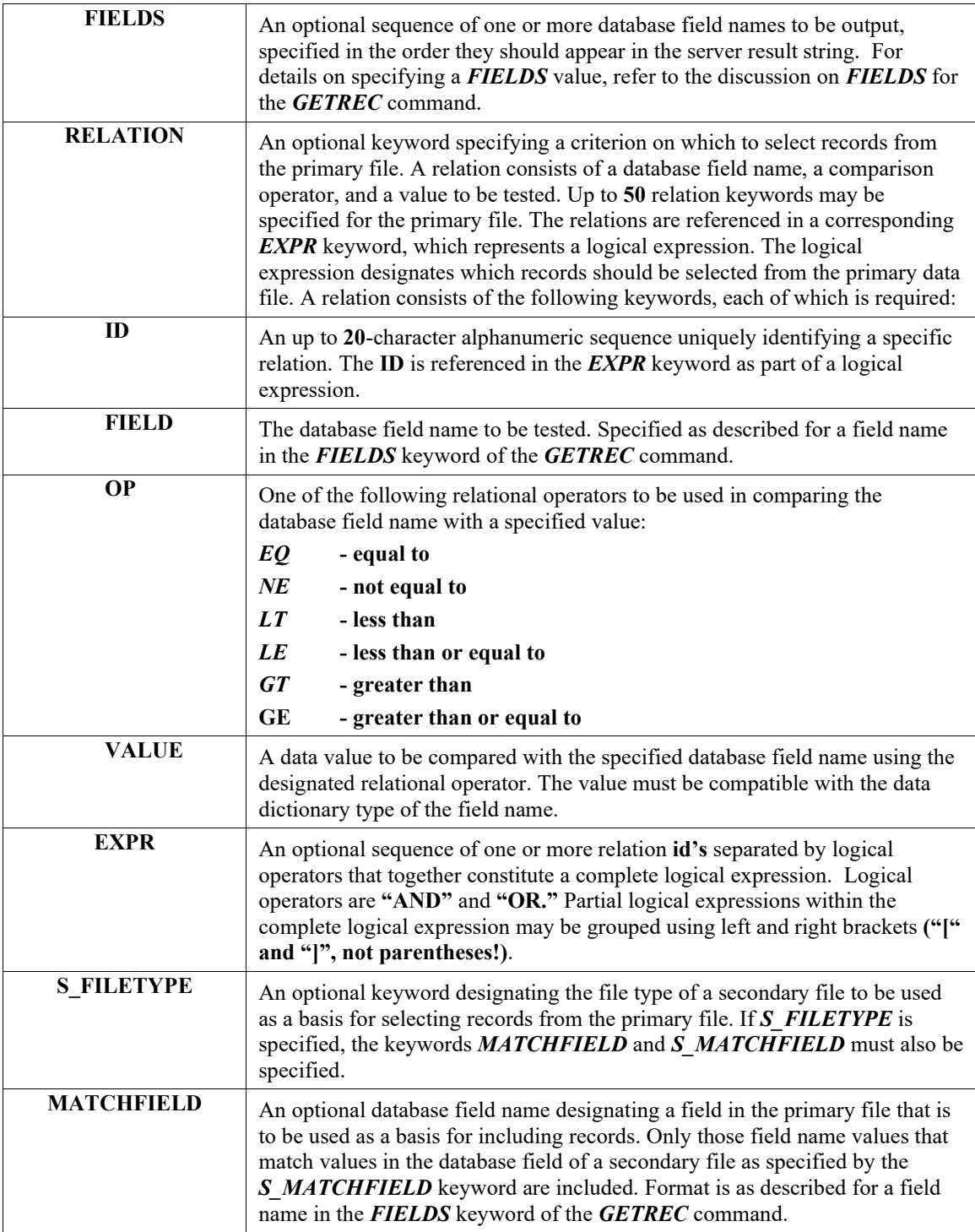

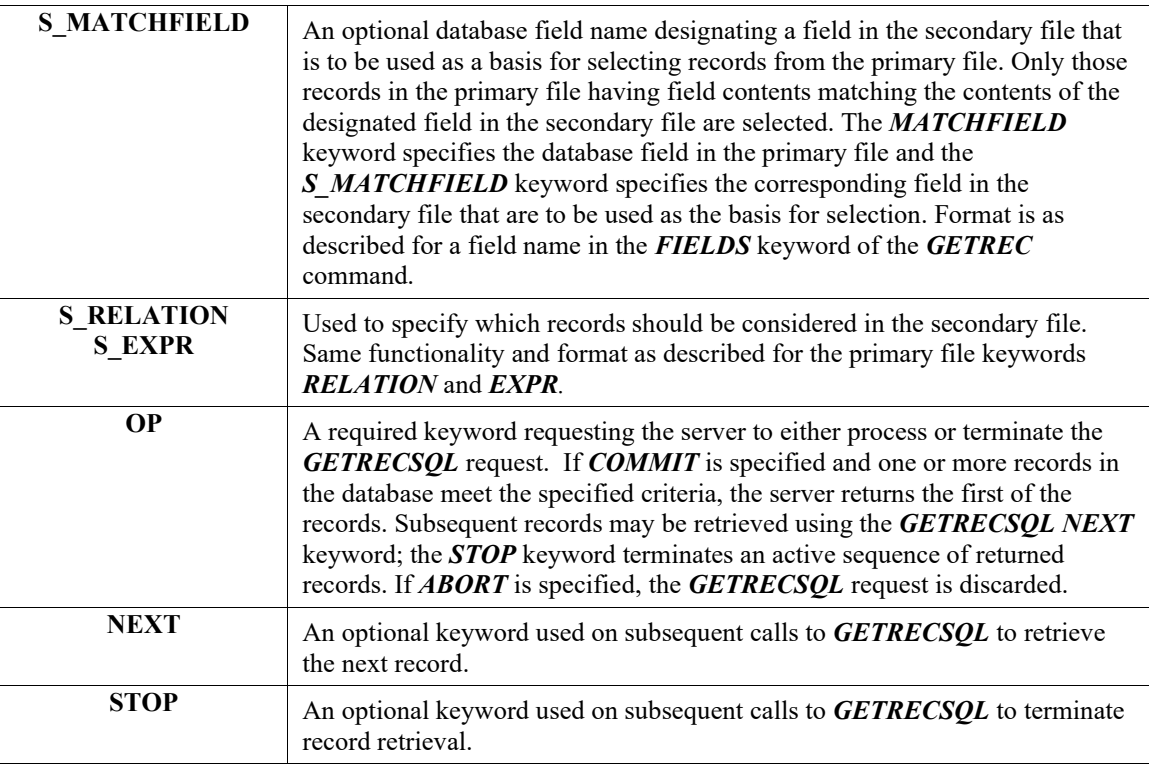

## **Example:**

GETRECSQL~FILETYPE=GL01

GETRECSQL~KEYNO=1

GETRECSQL~BEGKEY=30000

GETRECSQL~ENDKEY=#L

GETRECSQL~ORDERBY=(FIELDS=TYPE,ACCOUNT)

GETRECSQL~FIELDS=(ACCOUNT,DESC)

GETRECSQL~RELATION=(ID=TYPE\_TEST,FIELD=TYPE,OP=EQ,VALUE=1)

GETRECSQL~RELATION=(ID=BUDGET\_TEST,FIELD=BUDGET[1],OP=GT,VALUE=1000)

GETRECSQL~EXPR=TYPE\_TEST AND BUDGET\_TEST

GETRECSQL~S\_FILETYPE=GL02

GETRECSQL~MATCHFIELD=ACCOUNT

GETRECSQL~S\_MATCHFIELD=ACCOUNT

GETRECSQL~S\_RELATION=(ID=AMT\_TEST,FIELD=AMT,OP=GT,VALUE=500)

GETRECSQL~S\_EXPR=AMT\_TEST

GETRECSQL~OP=COMMIT

This request begins by considering only those records in secondary file **GL02** in which the *AMT* field is greater than 500. Only those records in primary file **GL01** having **1)** an *ACCOUNT* field that matches the *ACCOUNT* field in the selected secondary file records, **2)** having *ACCOUNT* values in the range 30000 and higher, and **3)** both an account type of asset and a first period budget amount greater than 1000 are retrieved.

The records are returned in order by account number within account type. Each server response string representing a returned record contains database fields in order by account number and account description.

See Also:

**GETDB** 

GETREC

## **GETSOINFO**

**Syntax:**

#### **GETSOINFO~ORDERNO=x**

This request provides status information for the requested sales order, including the order amount, weight, and shipping information.

The following keyword may be used:

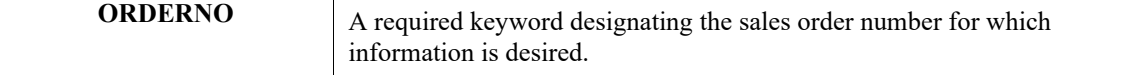

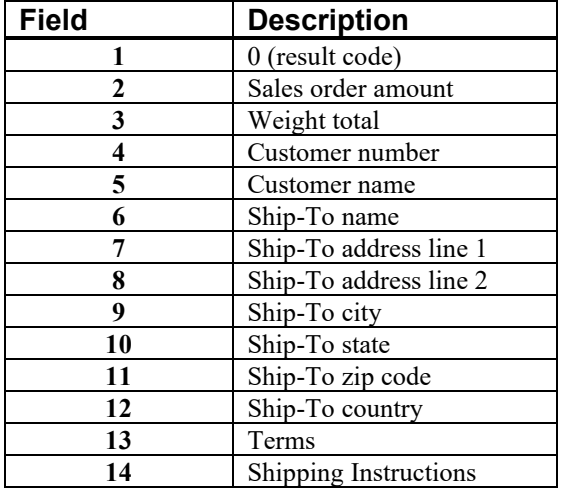

**Example:**

GETSOINFO~ORDERNO=12345

Return status information for sales order 12345. If successful, the server response string is something like:

0~1345.35~123.35~9583~Alan Taylor~Rod Taylor~1355 Harbor Road~ Suite 150~Muttontown~New York~11238~US

# **GETSYSDATE**

#### **Syntax:**

**GETSYSDATE~TYPE=BEGMON | ENDMON | BEGYR | ENDYR | DATE**

This request returns various types of system date information from the server.

**Page 2-18 Command Language Chapter 2**

The following keyword may be used:

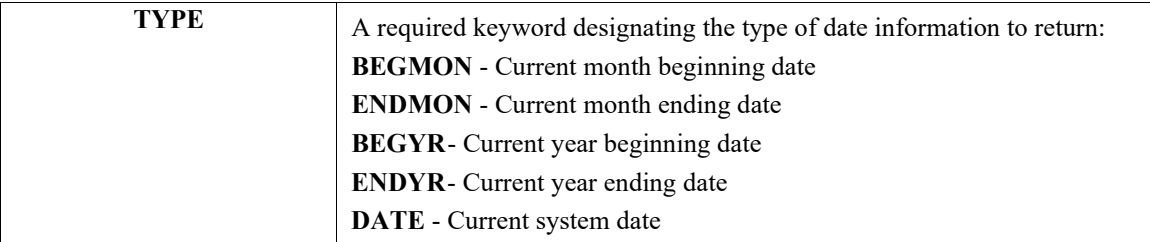

## **Example:**

## **GETSYSDATE~TYPE=BEGMON**

If the current system date is 043024, the server returns the response string 0~040124.

See Also:

GETCURRENTPERIOD

SET

# **LOGIN**

**Syntax:**

## **LOGIN~USERNAME=x,PASSWORD=x**

This request allows the client to log in as another user.

The following keywords may be used:

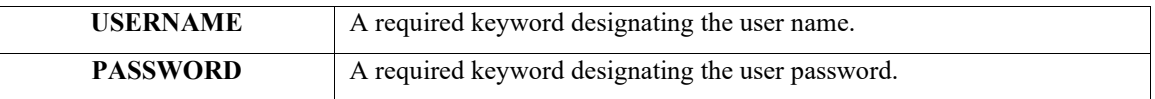

## **Example:**

LOGIN USERNAME=payroll,PASSWORD=djfi355

Logs in the client using the specified user name and password. If successful, the server response string is *0*.

# **INVOICESO**

**Syntax:**

## **INVOICESO ~ORDERNO=x**

This request generates billing for the specified sales order.

The following keyword may be used:

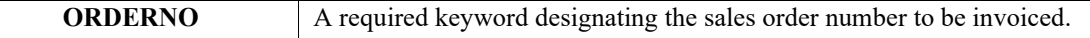

## **Example:**

```
INVOICESO~ORDERNO=12345
```
Invoices sales order #12345.

# **PAYAR**

## **Syntax:**

# **PAYAR~OP=ADD,RECTYPE=HEADER,DATA=(item1,...) PAYAR~OP=ADD,RECTYPE=DETAIL,DATA=(item1,...) PAYAR~OP=COMMIT PAYAR~OP=ABORT**

This request posts an Accounts Receivable payment or deposit transaction to the database. The payment transactions may or may not be distributed to invoices. The deposit transaction may not be associated with any specific invoice. A deposit may not be taken for a **"Balance Forward"** customer.

To post an Accounts Receivable payment transaction, the client must assemble and transmit an Accounts Receivable payment header record and, optionally, from **0** to **4000** detail records. The header and detail records may be transmitted in any order. If a detail record has already been transmitted, the subsequent header record must be for a payment or an error will be returned. The server queues the submitted data until the client transmits a **"COMMIT"** operation; at that time, the server updates the accounting files.

Alternatively, the client may transmit an **"ABORT"** operation to release the queued data and thereby cancel posting of the transaction in progress. If the Accounts Receivable Transaction is successfully posted, the server returns the Accounts Receivable transaction number as the second field in the result string.

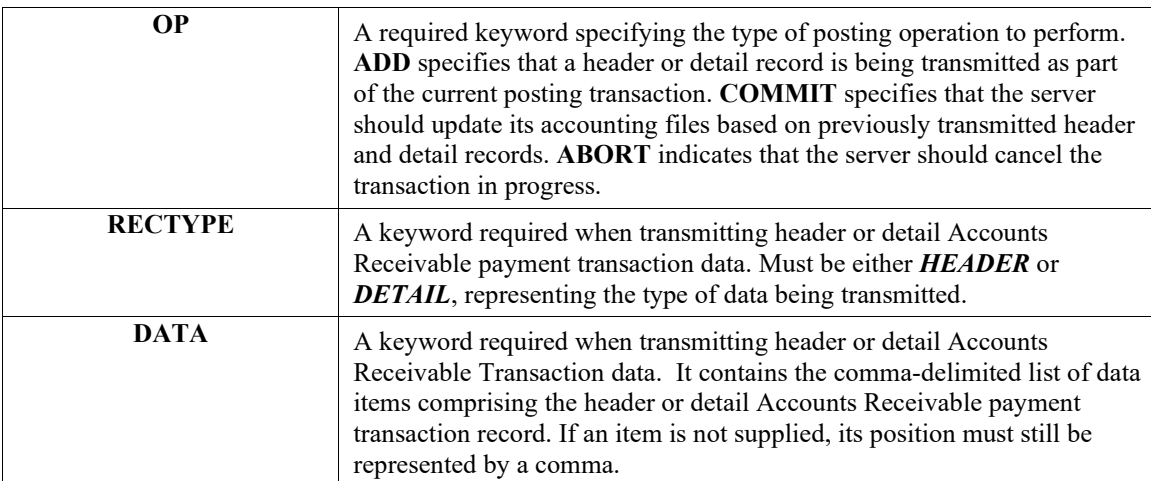

The following keywords may be used:

The following data items comprise a **HEADER** record, and must be specified as key values in the order given below:

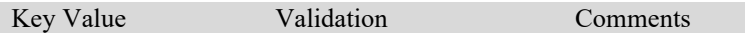

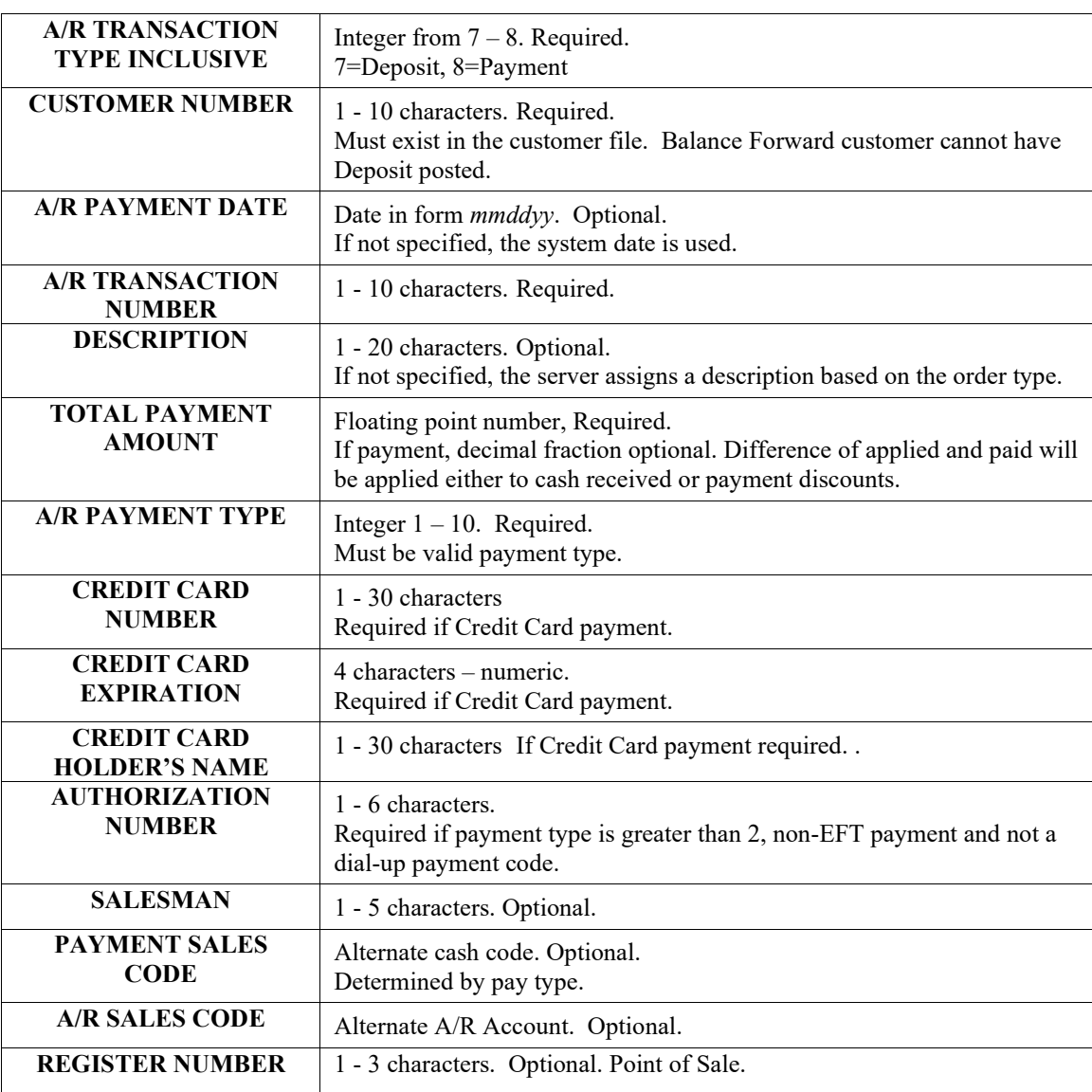

The following data items comprise a **DETAIL** record, and must be specified as key values in the order given below:

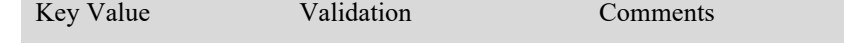

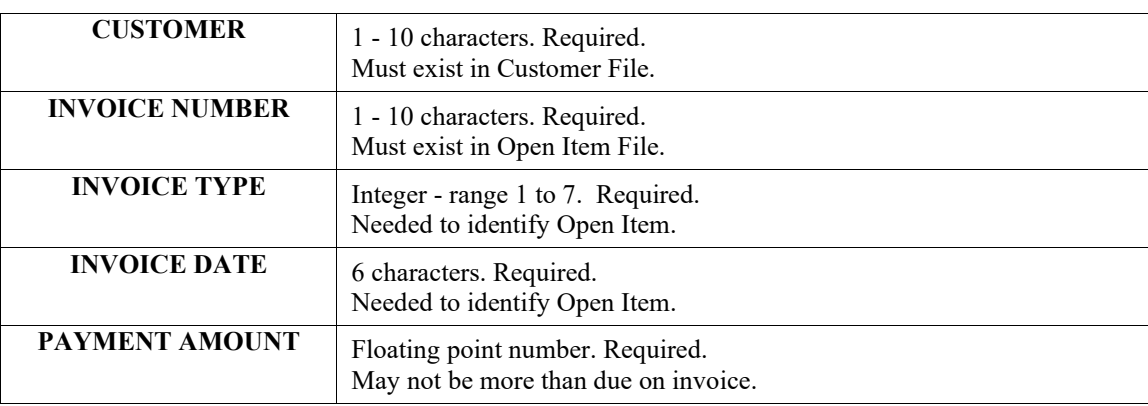

Upon submitting a header or detail record, the server may detect a data validation error. The second field of the result string contains an error message in the form **"#:name:desc"** where *#* is the position of the data item in the *DATA* key value list, *name* is the name of the data item, and *desc* is a brief explanation of the problem. There may also be other error messages that apply to the header or detail record in general.

The client should check the server result string after submitting a *COMMIT* to verify that the Accounts Receivable Transaction was successfully posted. If successful, the second field of the result string contains the Accounts Receivable Transaction number.

## **Example:**

PAYAR~OP=ADD,RECTYPE=HEADER,DATA=(,ALLE1,,1,,,,,,,,,,,, 5 ,,house,,net 30,1,10,,,,,)

PAYAR~OP=ADD,RECTYPE=DETAIL,DATA=(31100,`00 100 8x12 blt`,,,1,,,5.00,)

PAYAR~OP=COMMIT

Submits and posts an Accounts Receivable invoice with the following attributes -- Header record: the server assigns the Accounts Receivable Transaction number, customer *ALLE1*, normal sales order, tax number *5*, salesman *house*, terms *net 30*. Detail record: sales code *31100*, item number *100 8x12 blt*, 1 item ordered, unit price *5.00*. If the server successfully posts the transaction, the result string for the *COMMIT* is something like *0~10480*, where *10480* is the server-assigned Accounts Receivable Transaction number.

# **POSTAR**

Syntax:

```
POSTAR~OP=ADD,RECTYPE=HEADER,DATA=(item1,...)
POSTAR~OP=ADD,RECTYPE=DETAIL,DATA=(item1,...)
POSTAR~OP=COMMIT
POSTAR~OP=ABORT
```
This request posts an Accounts Receivable transaction to the database. The transactions may be invoices or invoice related. Inventory information is automatically updated to reflect the transaction. Payments are posted through the **POSTDEP** command.

To post an Accounts Receivable transaction, the client must assemble and transmit an Accounts Receivable header record and, optionally, up to **450** detail records. The header and detail records may be transmitted in any order.

The server queues the submitted data until the client transmits a **"COMMIT"** operation. At that time, the server updates the accounting files. Alternatively, the client may transmit an "ABORT"<sup></sup> operation to release the queued data and thereby cancel the posting of the transaction in progress. If the Accounts Receivable Transaction is successfully posted, the server returns the Accounts Receivable transaction number as the second field in the result string.

The following keywords may be used:

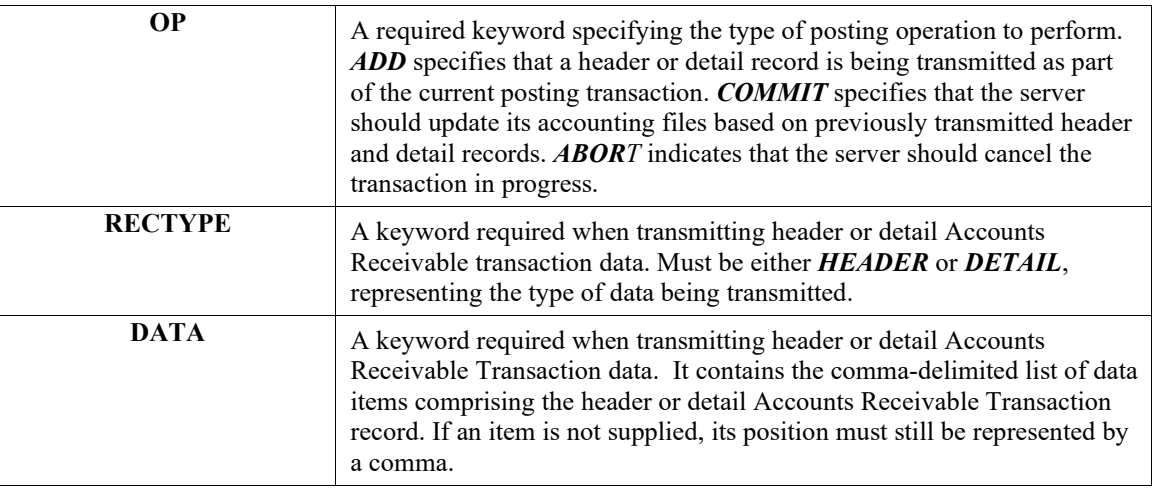

The following data items comprise a **HEADER** record, and must be specified as key values in the order given below:

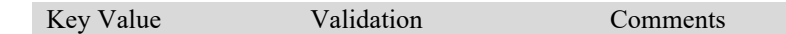

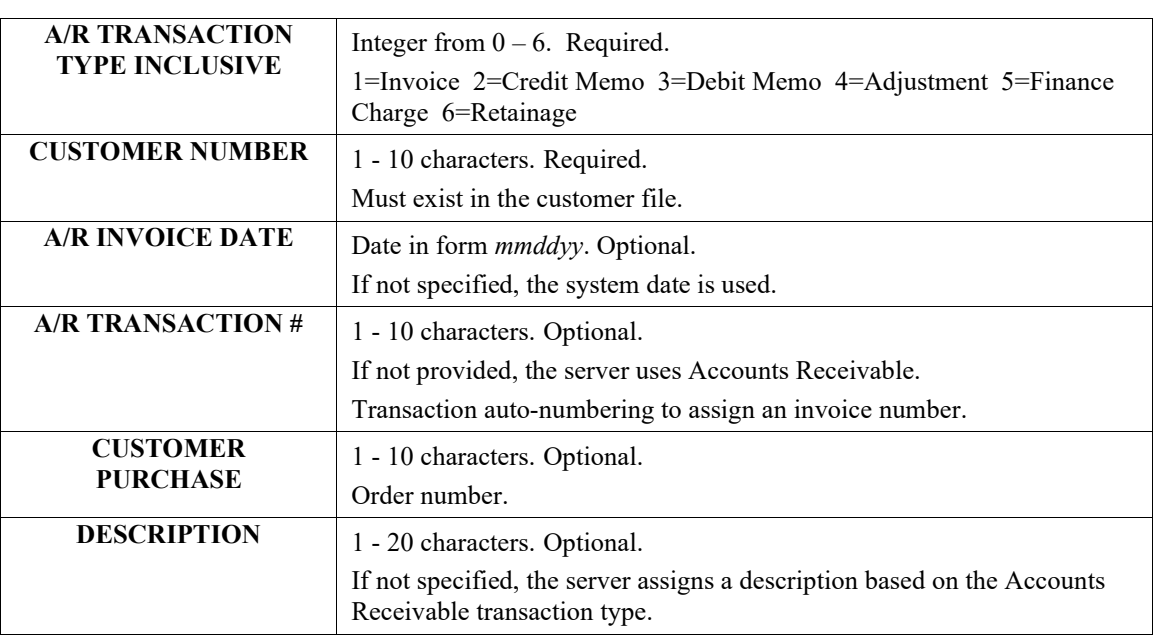

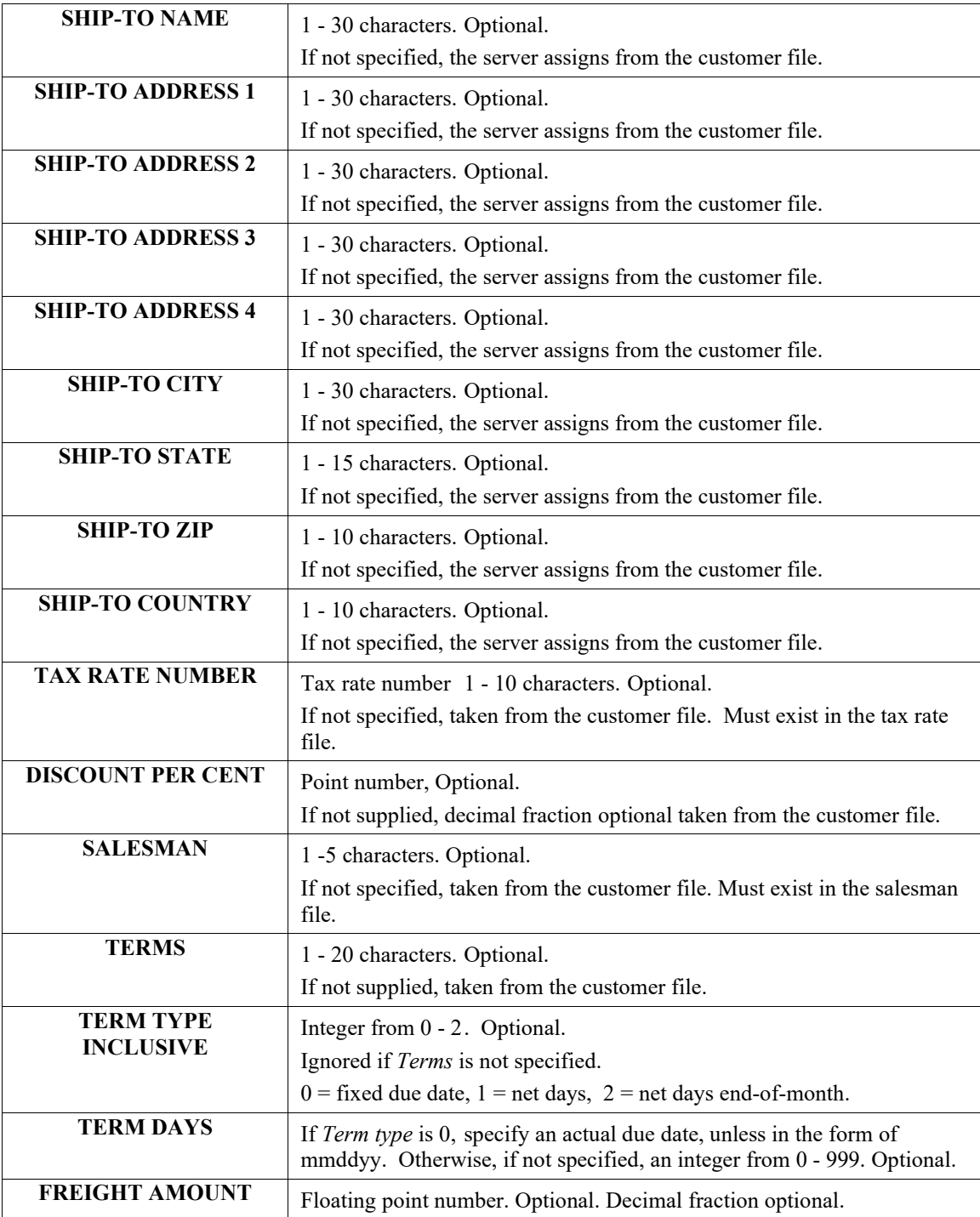

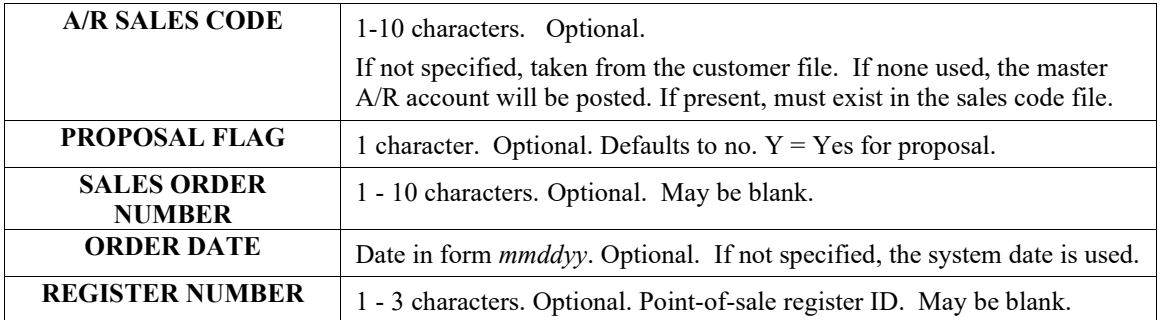

The following data items comprise a **DETAIL** record, and must be specified as key values in the order given below:

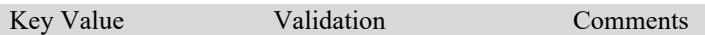

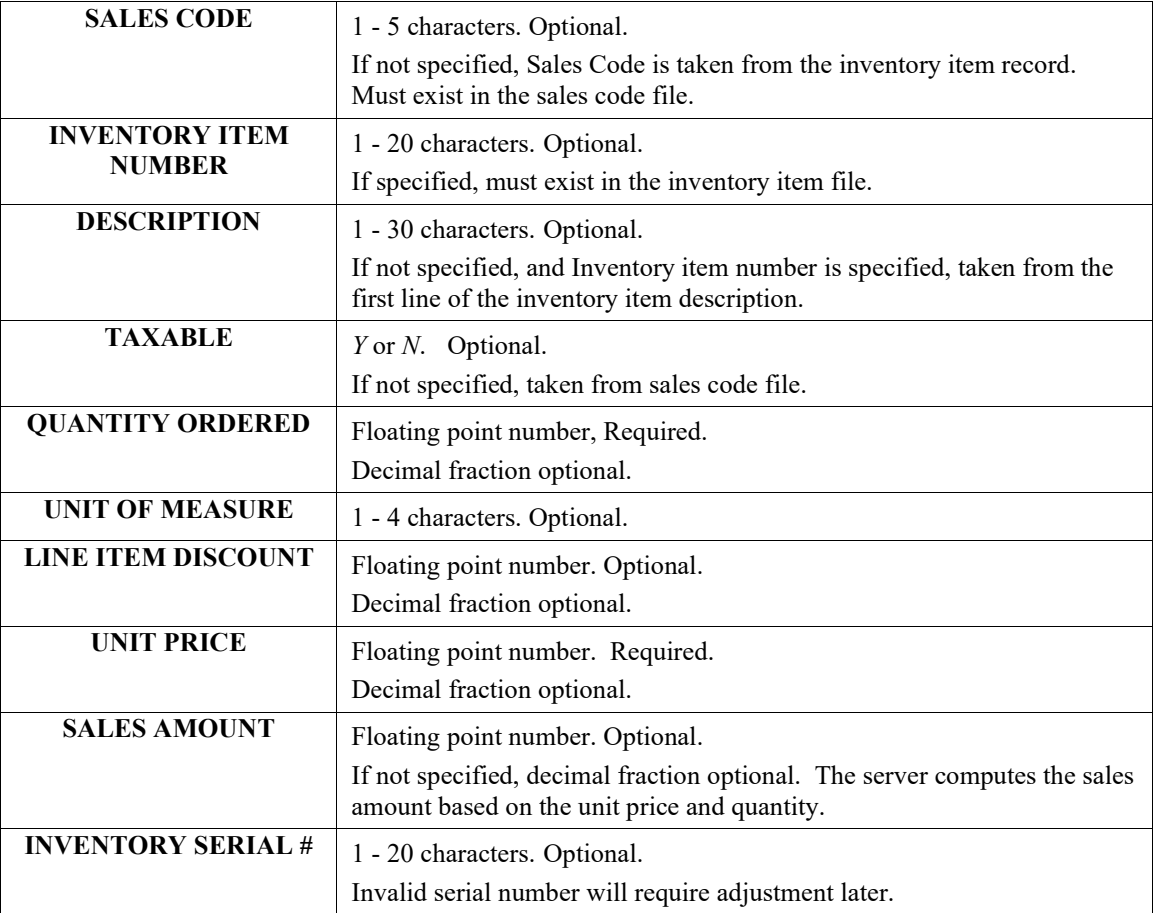

Upon submitting a header or detail record, the server may detect a data validation error. The second field of the result string contains an error message in the form **"#:name:desc"** where *#* is the position of the data item in the *DATA* key value list, *name* is the name of the data item, and *desc* is a brief explanation of the problem. There may also be other error messages that apply to the header or detail record in general.

The client should check the server result string after submitting a *COMMIT* to verify that the Accounts Receivable Transaction was successfully posted. If successful, the second field of the result string contains the Accounts Receivable Transaction number.

#### **Example:**

POSTAR~OP=ADD,RECTYPE=HEADER,DATA=(1,ALLE1,,,,,,,,,,,,,,,5,,HOUSE,net 30,,,,,,,,,

POSTAR~OP=ADD,RECTYPE=DETAIL,DATA=(,`00 100 8x12 blt`,,,1,,,5.00,,)

POSTAR~OP=COMMIT

Submits and posts an Accounts Receivable invoice with the following attributes --

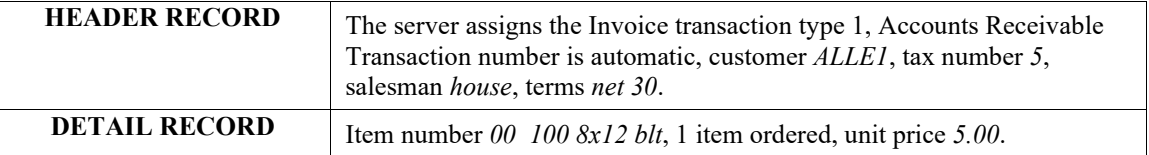

If the server successfully posts the transaction, the result string for the *COMMIT* is something like *0~10480*, where *10480* is the assigned Accounts Receivable Transaction number.

# **POSTDEP**

**Syntax:**

#### **POSTDEP~ORDERNO=x,AMT=n.n,PAYTYPE=n[,NAME=x]**

#### **[,CARDNO=x][,EXPDATE=x]**

This request posts a deposit transaction to the accounting data files. If the type of payment is a credit card, electronic draft capture processing is also performed.

The following keywords may be used:

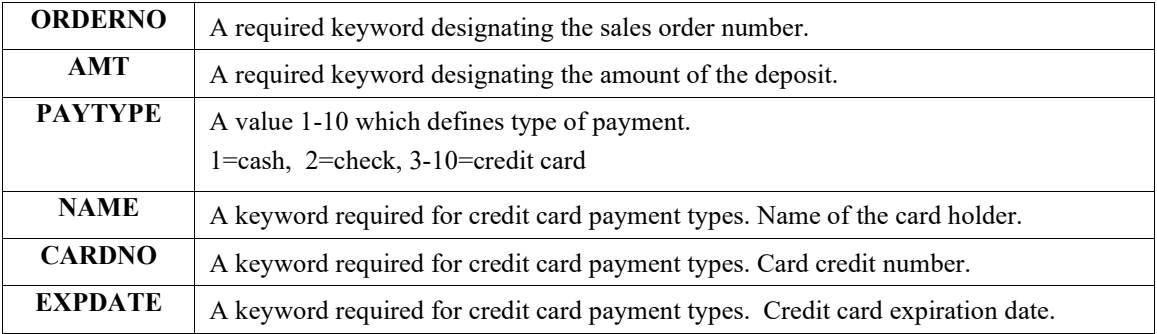

If the deposit is successfully posted, the server response is **"0."** In addition, for credit card transactions, the second field of the server response string contains authorization/reference information.

If the deposit is not successful, the server response will include in the second field, a decline response, and the third field will contain a more precise error from the Credit Card Processor.

#### **Example:**

POSTDEP~ORDERNO=1001,AMT=238.58,PAYTYPE=3,NAME=kenneth liss, CARDNO=3984398403934,EXPDATE=0424

# **POSTIM**

## **Syntax:**

## **POSTIM~OP=POST,DATA=(item1,...)**

This request posts an inventory transaction. If the inventory post is successful, the server returns **(0)** followed by the cost/quantity posted in the next field.

The following keywords must be used:

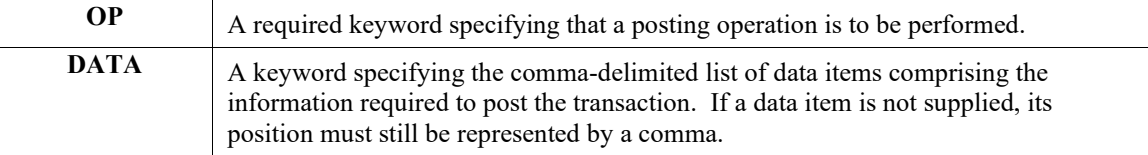

The following data items comprise an **POSTIM** record, and must be specified as key values in the order given below:

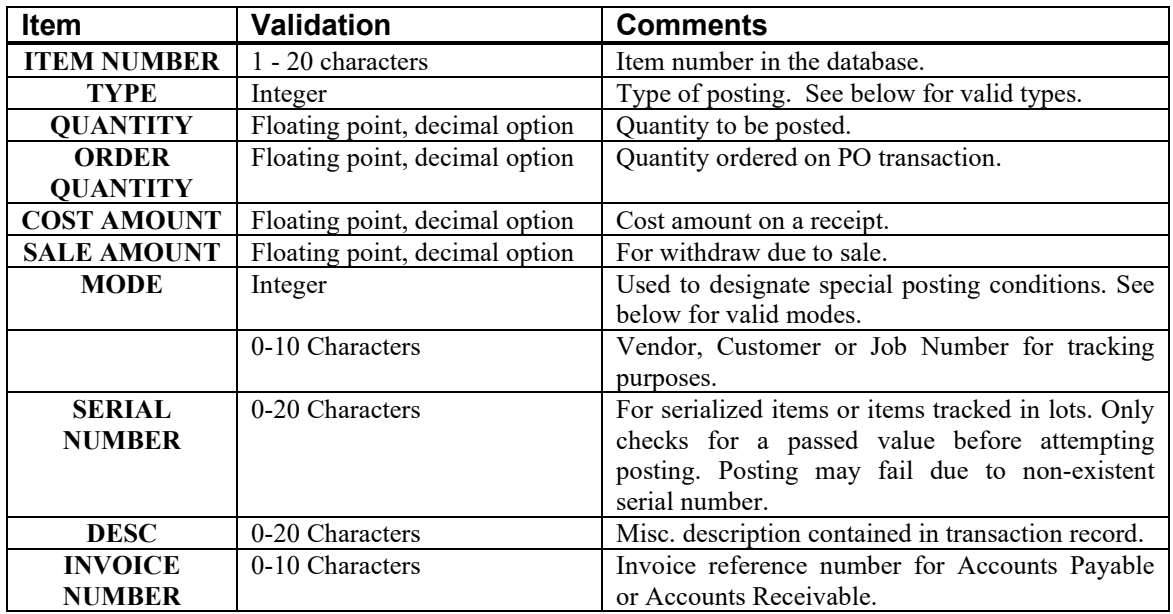

Valid Types are:

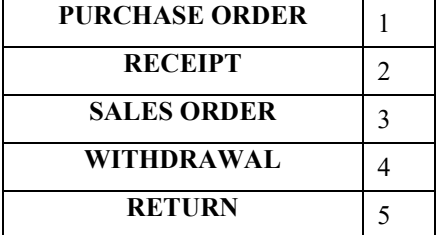

Valid Modes are:

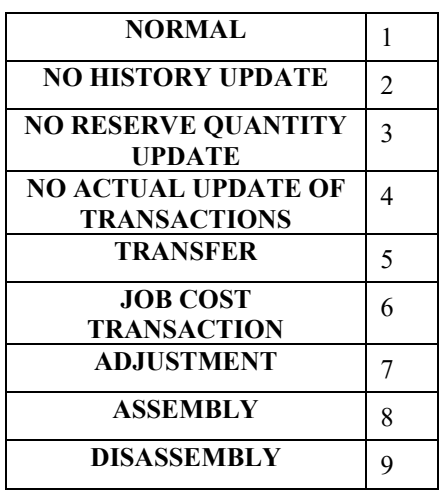

#### **Example:**

POSTIM~OP=POST,DATA=(1,2,3,4,5,6,7,8,9,10,11)

Submits an inventory post transaction. The fields 1 through 11 represent the order of the fields previously described. If the server successfully posts the transaction, the result string for the **POSTIM** is **(0)** followed by the cost amount, if applicable.

# **POSTPO**

**Syntax:**

**POSTPO~OP=ADD,RECTYPE=HEADER,DATA=(item1,...)**

**POSTPO~OP=ADD,RECTYPE=DETAIL,DATA=(item1,...)**

**POSTPO~OP=COMMIT**

## **POSTPO~OP=ABORT**

This request posts a purchase order to the data base. Inventory information is automatically updated to reflect the transaction. To post a purchase order transaction, the client must assemble and transmit a purchase order header record and, optionally, up to 200 purchase order detail records. The header and detail records may be transmitted in any order. The server queues the submitted data until the client transmits a **"COMMIT"** operation; at that time, the server updates the accounting files.

Alternatively, the client may transmit an **"ABORT"** operation to release the queued data and thereby cancel posting of the transaction in progress. If the purchase order is successfully posted, the server returns the purchase order number as the second field in the result string.

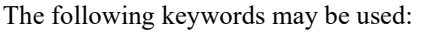

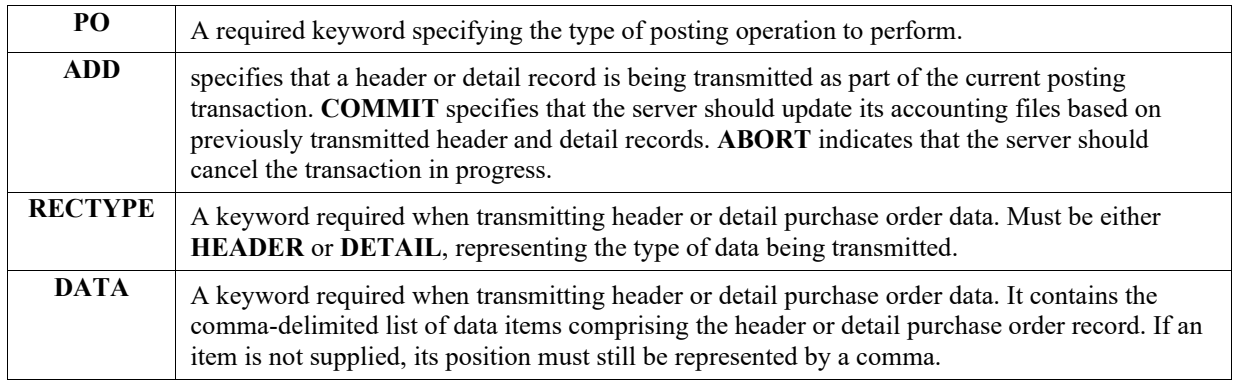

The following data items comprise a **HEADER** record, and must be specified as key values in the order given below:

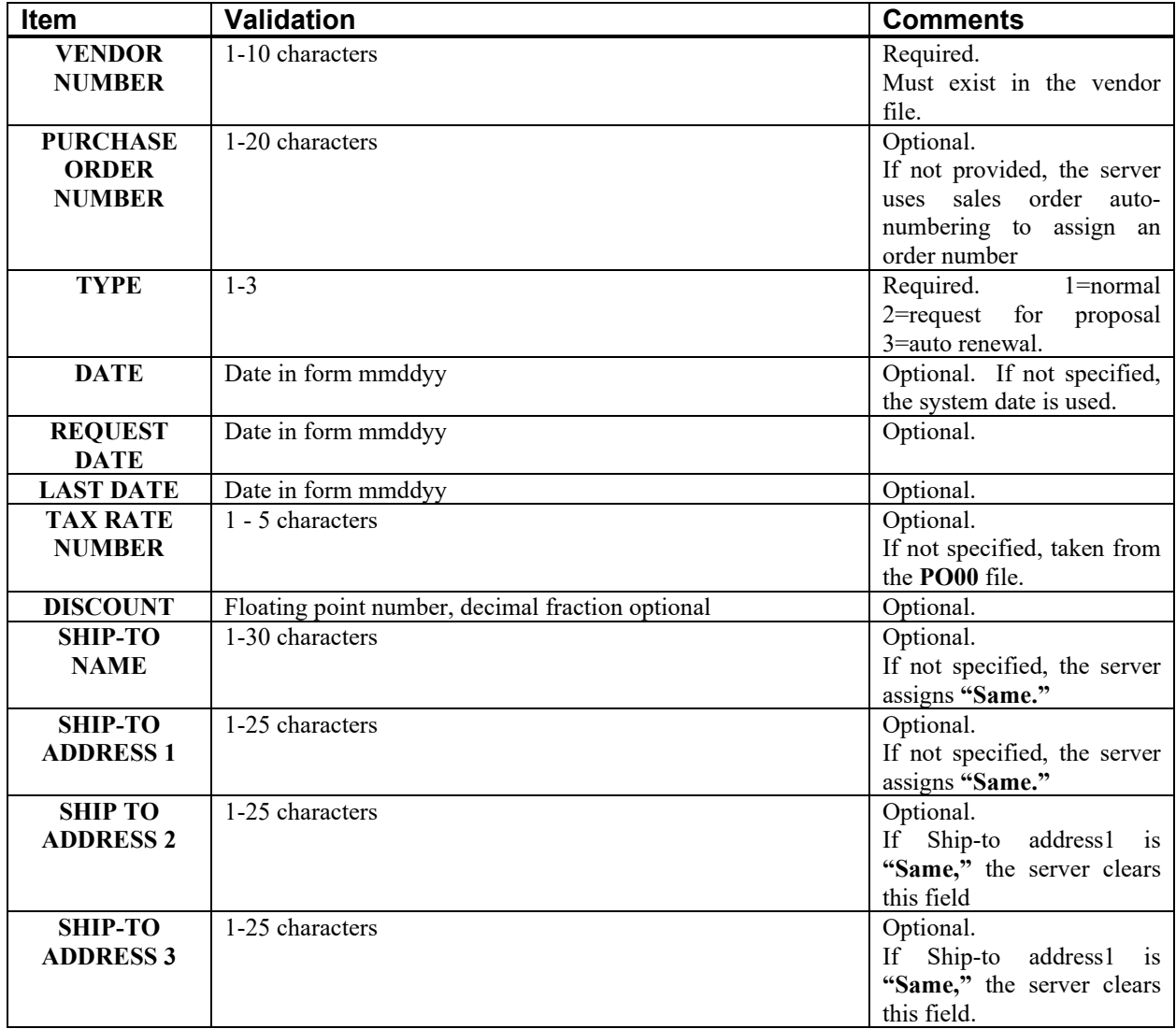

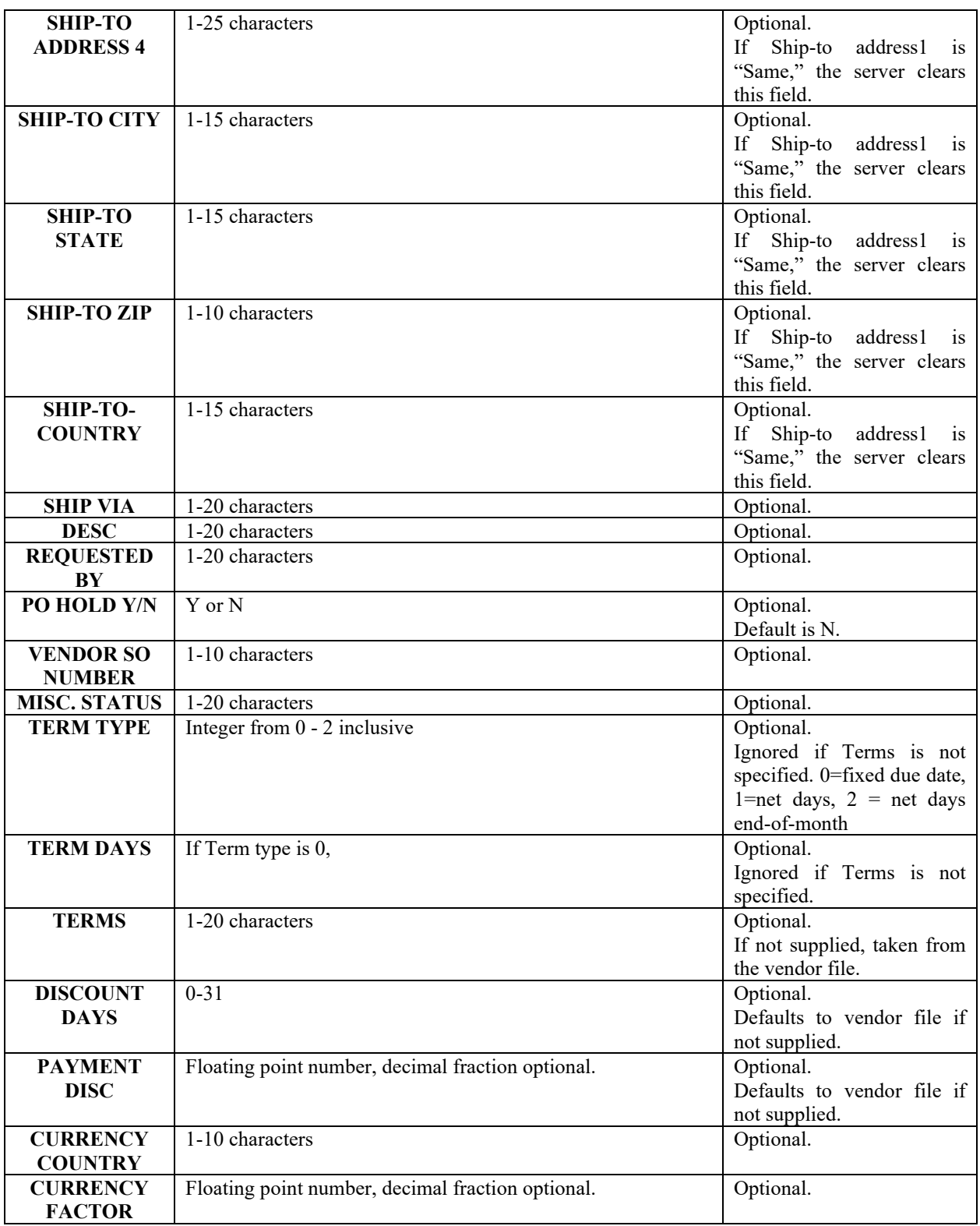

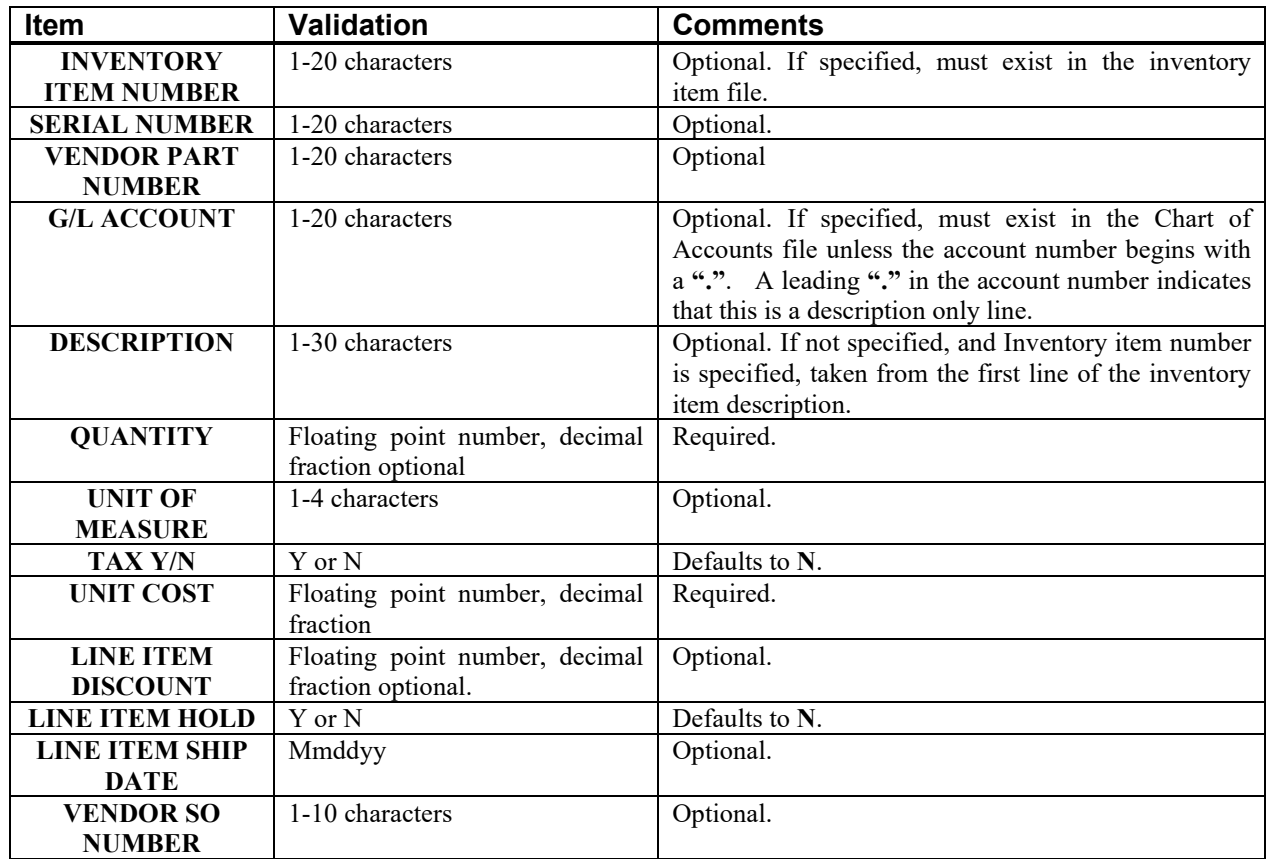

The following data items comprise a **DETAIL** record, and must be specified as key values in the order given below:

Upon submitting a header or detail record, the server may detect a data validation error. The second field of the result string contains an error message in the form **"#:name:desc"** where # is the position of the data item in the **DATA** key value list, *name* is the name of the data item, and *desc* is a brief explanation of the problem. There may also be other error messages that apply to the header or detail record in general.

The client should check the server result string after submitting a **COMMIT** to verify that the purchase order was successfully posted. If successful, the second field of the result string contains the purchase order number.

# **POSTSO**

## **Syntax:**

**POSTSO~OP=ADD,RECTYPE=HEADER,DATA=(item1,...)**

**POSTSO~OP=ADD,RECTYPE=DETAIL,DATA=(item1,...)**

**POSTSO~OP=COMMIT**

## **POSTSO~OP=ABORT**

This request posts a sales order to the data base. Inventory information is automatically updated to reflect the transaction. To post a sales order transaction, the client must assemble and transmit a sales order header record and, optionally, up to 200 sales order detail records.

The header and detail records may be transmitted in any order. The server queues the submitted data until the client transmits a **"COMMIT"** operation; at that time, the server updates the accounting files. Alternatively, the client may transmit an **"ABORT"** operation to release the queued data and thereby cancel posting of the transaction in progress. If the sales order is successfully posted, the server returns the sales order number as the second field in the result string.

The following keywords may be used:

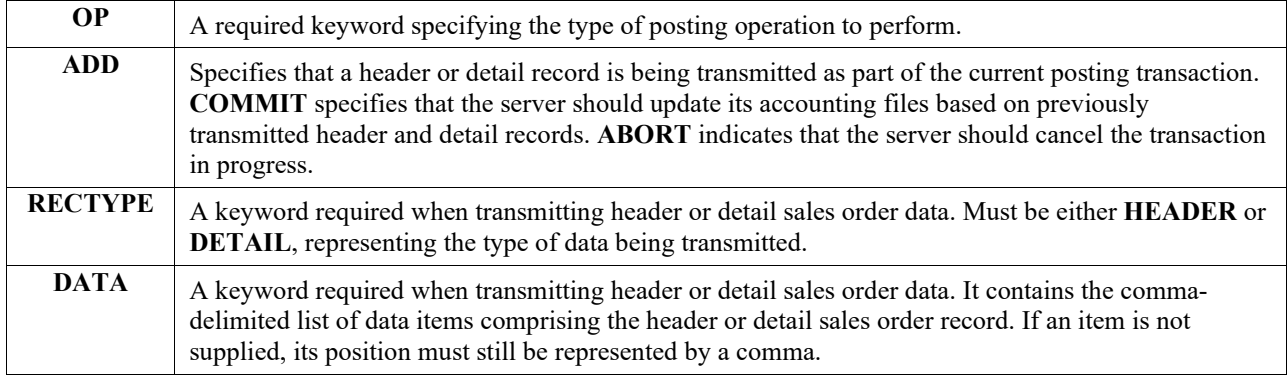

The following data items comprise a **HEADER** record, and must be specified as key values in the order given below:

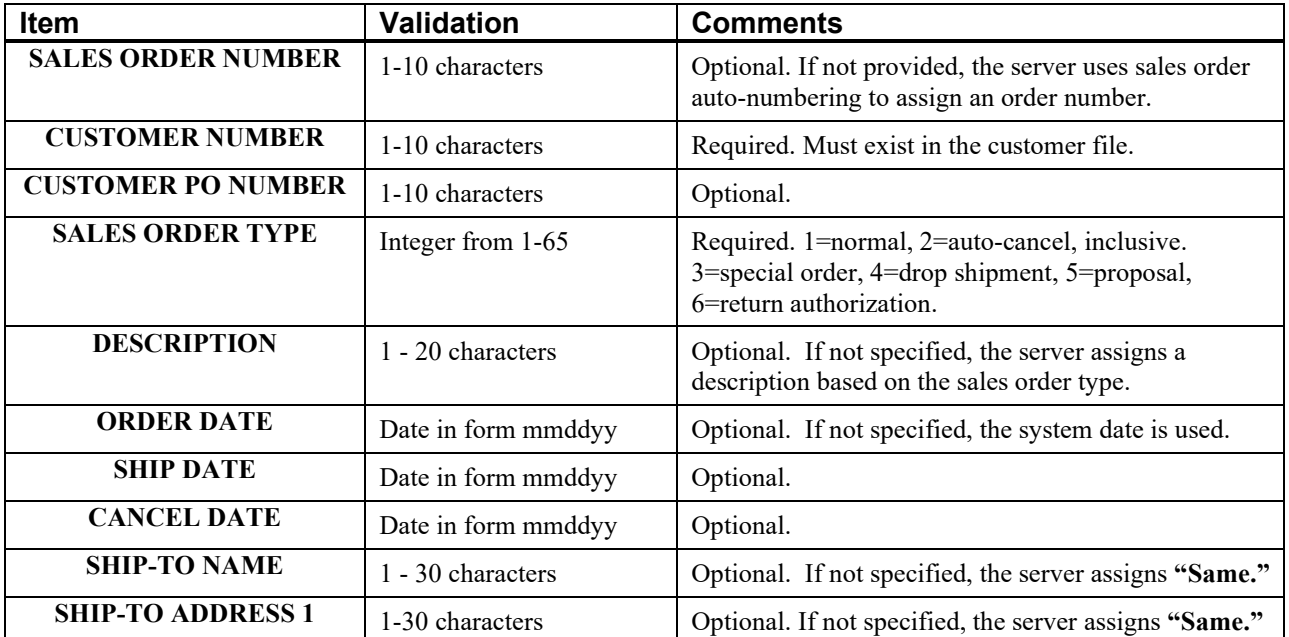

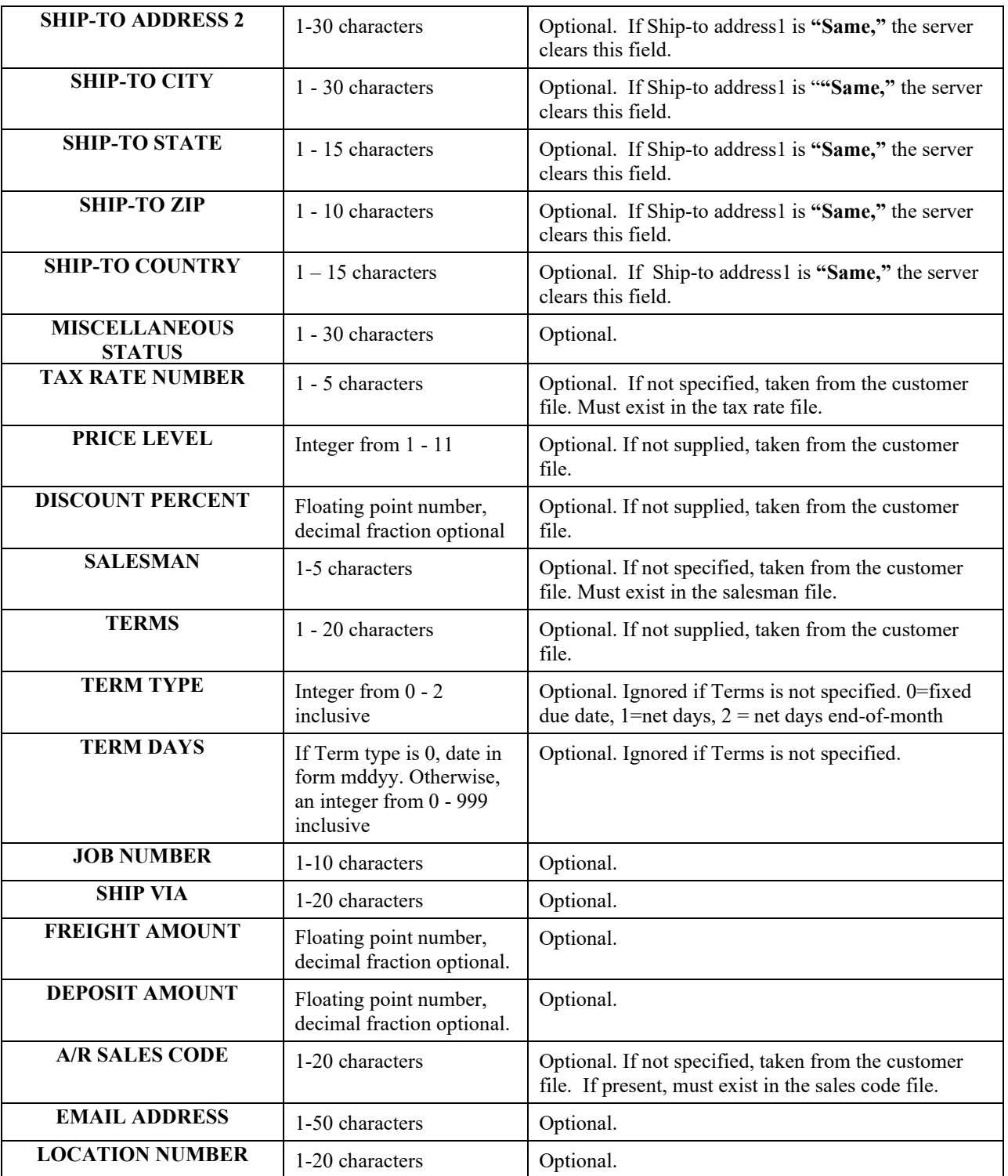

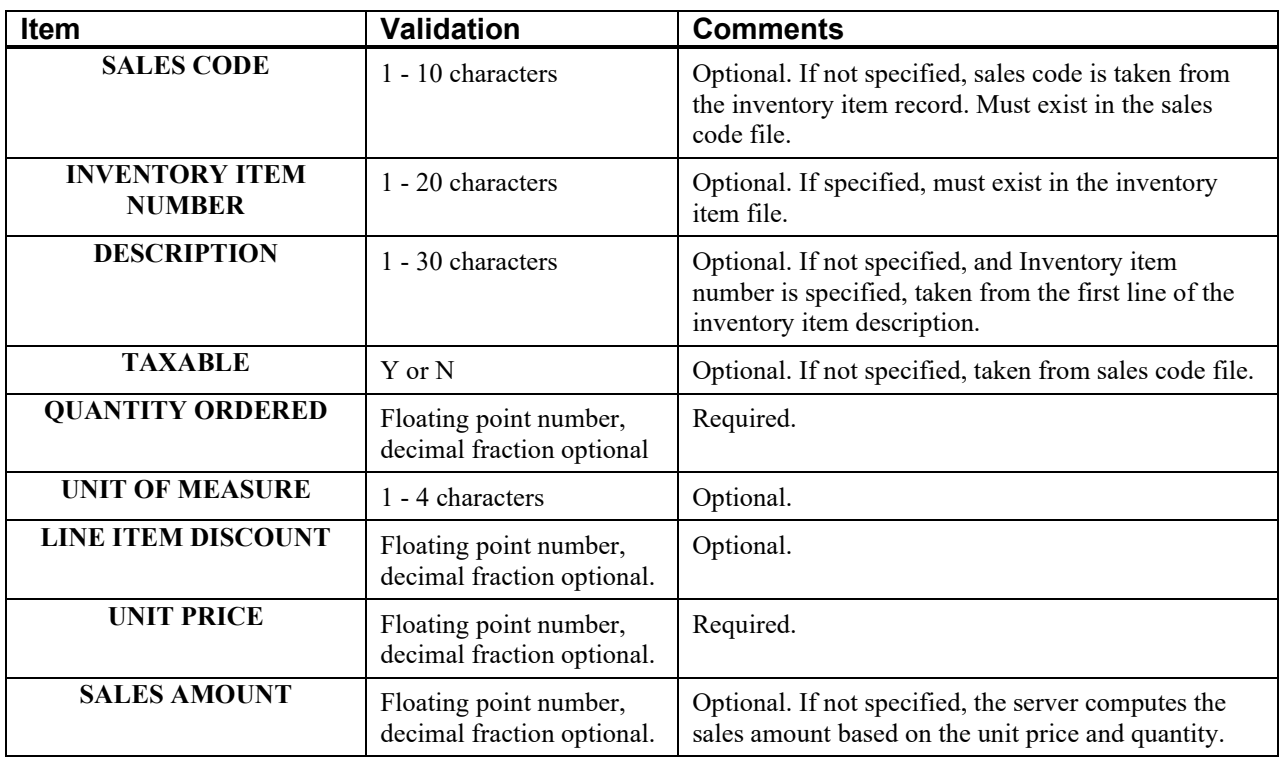

The following data items comprise a **DETAIL** record, and must be specified as key values in the order given below:

Upon submitting a header or detail record, the server may detect a data validation error. The second field of the result string contains an error message in the form **"#:name:desc"** where # is the position of the data item in the **DATA** key value list, *name* is the name of the data item, and *desc* is a brief explanation of the problem. There may also be other error messages that apply to the header or detail record in general.

The client should check the server result string after submitting a **COMMIT** to verify that the sales order was successfully posted. If successful, the second field of the result string contains the sales order number.

## **Example:**

POSTSO~OP=ADD,RECTYPE=HEADER,DATA=(,ALLE1,,1,,,,,,,,,,,,,,,,,,,,,,,,,,, 1,1,0,,,,,)

POSTSO~OP=ADD,RECTYPE=DETAIL,DATA=(31100,`00 100 8x12 blt`,,,1,,,5.00,)

## **POSTSO~OP=COMMIT**

Submits and posts a sales order transaction with the following attributes – Header record: the server assigns the sales order number, customer **ALLE1**, normal sales order, tax number 5, salesman house, terms net 30. Detail record: sales code 31100, item number 00 100 8x12 blt, 1 item ordered, unit price 5.00. If the server successfully posts the transaction, the result string for the **COMMIT** is something like **0~10480**, where **10480** is the server-assigned sales order number.

# **POSTVCH**

# **Syntax: POSTVCH~OP=ADD,RECTYPE=HEADER,DATA=(item1,...) POSTVCH~OP=ADD,RECTYPE=DETAIL,DATA=(item1,...) POSTVCH~OP=COMMIT POSTVCH~OP=ABORT**

This request posts an Accounts Payable voucher to the database. When a zero total header is entered and the detail represents a balanced General Ledger journal entry, no voucher is generated, but the posting to the General Ledger is made. The Vendor invoice count is updated.

To post an Accounts Payable voucher transaction, the client must assemble and transmit an Accounts Payable voucher header record and, optionally, up to **50** Accounts Payable voucher detail records. The header and detail records may be transmitted in any order. The server queues the submitted data until the client transmits a **"COMMIT"** operation.; at that time, the server updates the accounting files. Alternatively, the client may transmit an **"ABORT"** operation to release the queued data and thereby cancel posting of the transaction in progress. If the Accounts Payable voucher is successfully posted, the server returns the Accounts Payable voucher number as the second field in the result string.

The following keywords may be used:

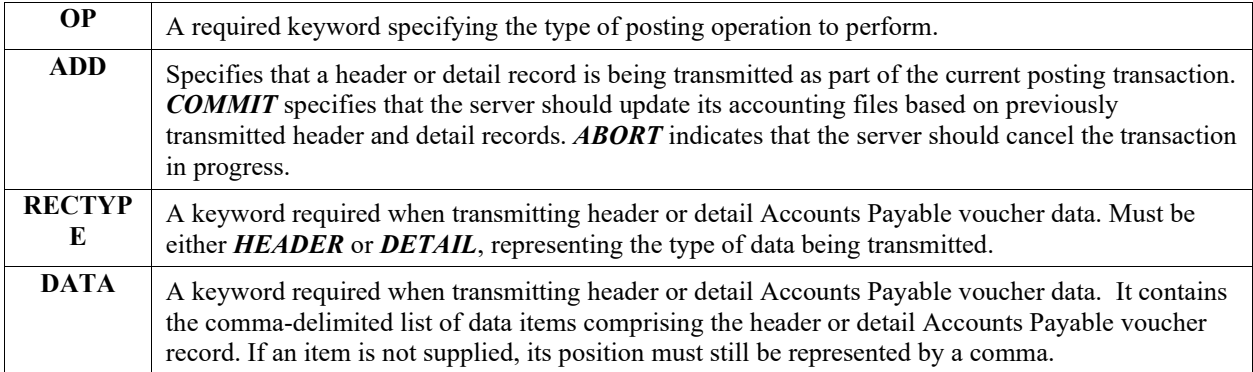

The following data items comprise a **HEADER** record, and must be specified as key values in the order given below:

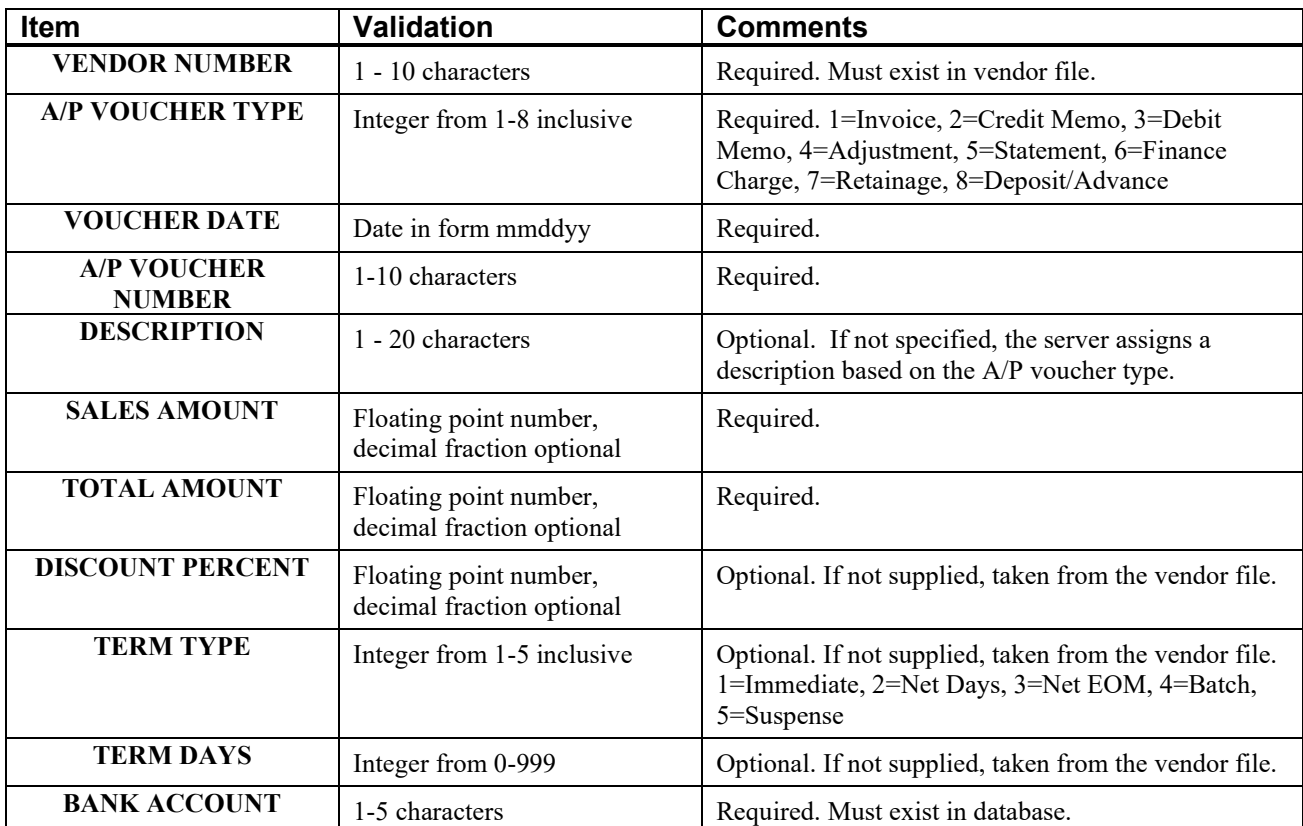

The following data items comprise a **DETAIL** record, and must be specified as key values in the order given below:

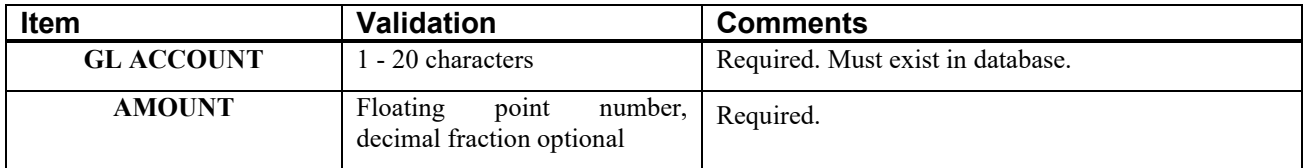

## **NOTE**

When entering a credit memo, the server will automatically reverse the amounts entered.

Upon submitting a header or detail record, the server may detect a data validation error. The second field of the result string contains an error message in the form **"#:name:desc"** where *#* is the position of the data item in the *DATA* key value list, *name* is the name of the data item, and *desc* is a brief explanation of the problem. There may also be other error messages that apply to the header or detail record in general.

## **Possible errors:**

#### **Header:**

- **Vendor does not exist.**
- **Voucher already exists.**

**Detail:**

**GL Account does not exist**

**Commit:**

**-10 –1 Amount of distributions does not match header total. Difference returned in third position and Voucher Number is returned in fourth position.**

**-10 –2 For a zero dollar voucher, amount of distributions does equal zero. Difference returned in third position and Voucher Number is returned in fourth position.**

**Voucher already exists. – It may have been entered in the interim.**

The client should check the server result string after submitting a *COMMIT* to verify that the Accounts Payable voucher was successfully posted. If successful, the second field of the result string contains the Accounts Payable voucher number.

#### **Example:**

POSTVCH~OP=ADD,RECTYPE=HEADER,DATA=(BOW1,1,120199,INV004,,1225.1,1225.1,0,0,0,)

POSTVCH~OP=ADD,RECTYPE=DETAIL,DATA=(65000,1225.1)

POSTVCH~OP=COMMIT

Submits and posts a Accounts Payable voucher transaction with the following attributes:

The Invoice Voucher # INV004 from vendor BOW1 for \$1225.10 is posted to the open item file. Terms and bank account will be determined from vendor BOW1's record in the database. An entry to the General Ledger is posted to the integration file. It consists of a debit to account 65000 for 1225.10 and a credit to the A/P account specified in the bank account record specified in vendor BOW1's master record.

# **PRINTPO**

**Syntax:**

## **PRINTPO~ORDERNO=x,FORM=x,PRINTER=x,TYPE=x**

This request prints a purchase order using the designated form and printer.

The following keywords may be used:

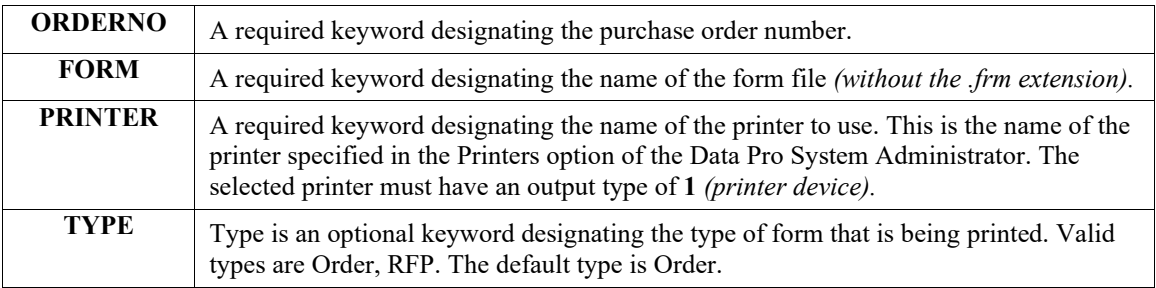

## **Example:**

PRINTPO~ORDERNO=10480,FORM=POORD1,PRINTER=HPLASER

This request prints the sales order 10480 using the form POORD1 and printer HPLASER.

# **PRINTSO**

**Syntax:**

#### **PRINTSO~ORDERNO=x,FORM=x,PRINTER=x**

This request prints a sales order using the designated form and printer.

The following keywords may be used:

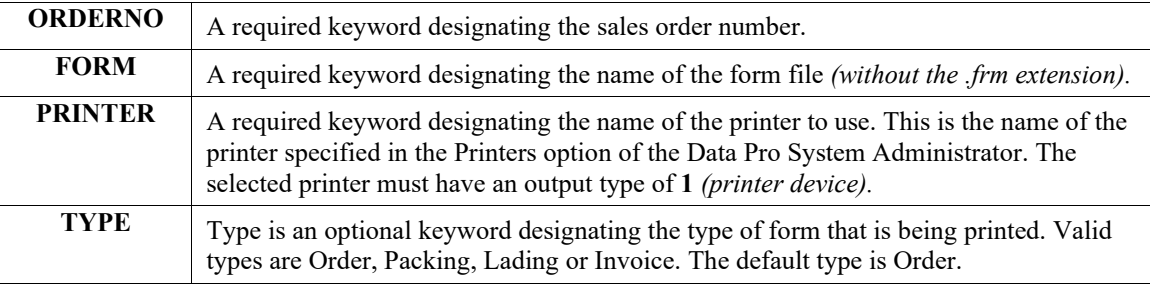

## **Example:**

PRINTSO~ORDERNO=10480,FORM=SOORD1,PRINTER=HPLASER

This request prints the sales order 10480 using the form SOORD1 and printer HPLASER.

# **RECEIVEPO**

**Syntax:**

**RECEIVEPO~OP=RECEIVE,DATA=(PO, VSO, QT4, ITEM, LINE, VITEM, UM, SERIALNUM)) (To receive Inventory Items)**

**OR**

```
RECEIVEPO~OP=VERIFY,DATA=( PO, VSO, QT4, ITEM, LINE, VITEM, UM, SERIALNUM) 
(To verify PO Line item )
```
**OP=VERIFY -** Returns **0** or error. If the **VERIFY** is successful, these values are also returned:

PO Number:

- **Vendor SO**
- **Vendor number**
- **Quantity to receive**
- **Inventory number**

## **NOTE**

Quantity verification takes in to account the flag in **PO00** to not allow over receipt and the Unit of measure being received. If no **UM** is provided, the **UM** of the PO line item is used.

#### **OP=RECEIVE** - Returns 0 or error

Returns same info as verify, but also does necessary posting to Purchase Order inventory, etc.

The user must provide either a Purchase Order number or a vendor's sales order number. If a vendor's sales order is provided, the first matching vendor's sales number is used. The verify function will return the Vendor, and Purchase Order number. If it is not the correct Purchase Order, the Purchase Order number will have to be provided. If there is any chance of a duplicate in this case, the Purchase Order number should be used.

The user may provide either an inventory item number, a vendor's item number or a line number to identify the receipt. If more than one item is provided the following hierarchy is used:

- **Line number**
- **Inventory item number**
- **Vendor's item number**

The following field descriptions may be used:

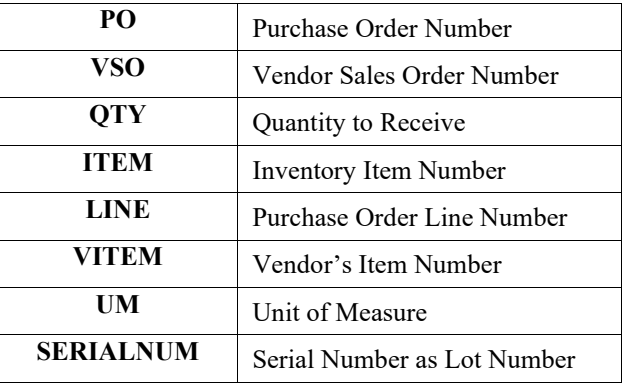

#### **Example:**

RECEIVEPO~OP=RECEIVE,DATA=(1001,,3.0,99-1001,1,,EA,,)

This request receives a quantity of 3 for the inventory item 99-1001 on line 1 of purchase order number 1001 and unit of measure each.

# **RECSOSHIP**

#### **Syntax:**

## **RECSOSHIP~ORDERNO=x[,FRAMT=n.n][,SHIPINST=x]**

#### **[,TRACKNO=x]**

This request records the shipment of the items in a sales order.

The following keywords may be used:

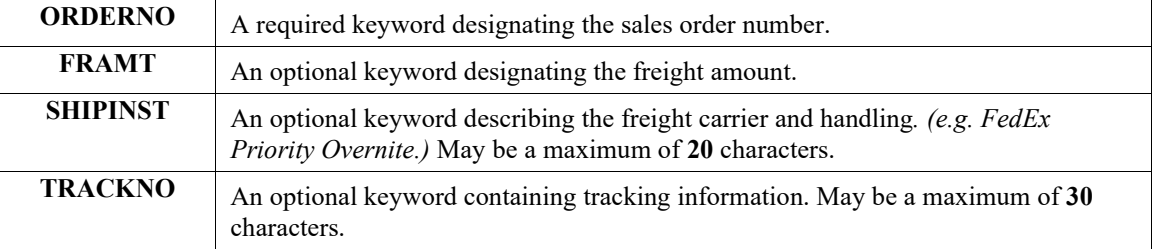

#### **Example:**

RECSOSHIP~ORDERNO=12345,FRAMT=35.50,SHIPINST=Fed Exp,TRACKNO=7593

This request records shipment of items for sales order 12345. The freight amount is 35.50, the shipping instruction is Fed Exp, and the tracking number is 7593.

## **RPTBALSH**

**Syntax:**

# **RPTBALSH ~FORMAT=x, TYPE=NORMAL | BUDCOMP | COMPYR | COMPMOYR | 6PERTR, OUTPUTTYPE=FILE | PRINTER [,ACCTMASK=x] [,PRINTER=x]**

This request generates a balance sheet report and routes the output to the indicated destination.

The following keywords may be used:

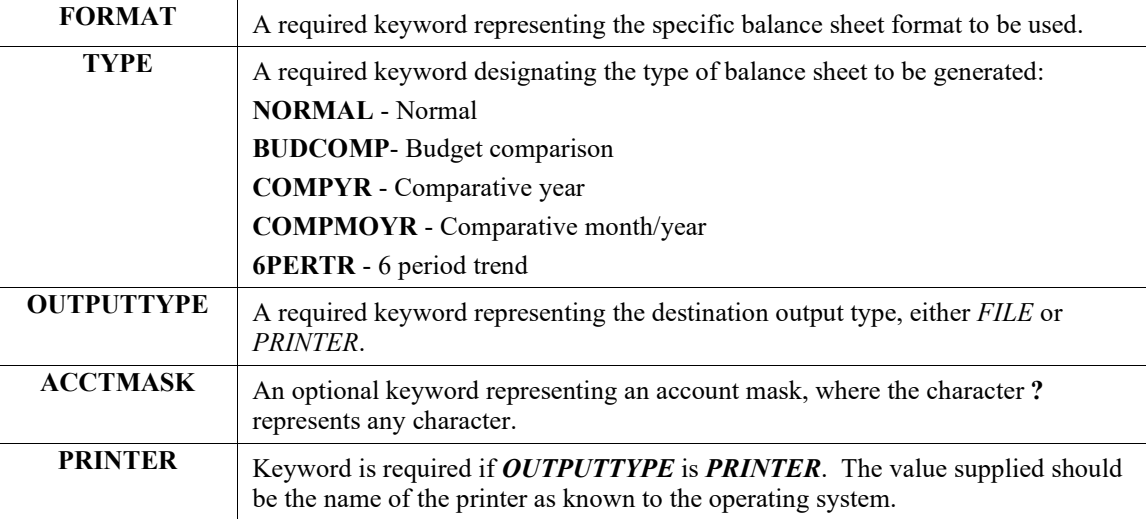

If the report is successfully executed, and *OUTPUTTYPE* is *FILE*, the server assigns a filename and places the output in that file. The name of the file is returned as the second field in the server response string. The *GETDATAFILE* command may then be used by the client to retrieve the report output.

#### **Example:**

RPTBALSH~FORMAT=balance,TYPE=normal,OUTPUTTYPE=PRINTER,PRINTER=hplaser

Generates a normal balance sheet using the format *balance* directing output to the printer named *hplaser*.

**See Also:**

**GETDATAFILE**

## **RPTINCST**

**Syntax:**

```
RPTINCST ~FORMAT=x,
    TYPE=NORMAL | BUDCOMP | COMPYR | BUDYRYR | 6PERTR | QTR | YTD | 
    YRBUD,
    OUTPUTTYPE=FILE | PRINTER
    [,ACCTMASK=x]
    [,PRINTER=x]
```
This request generates an income statement and routes the output to the indicated destination.

The following keywords may be used:

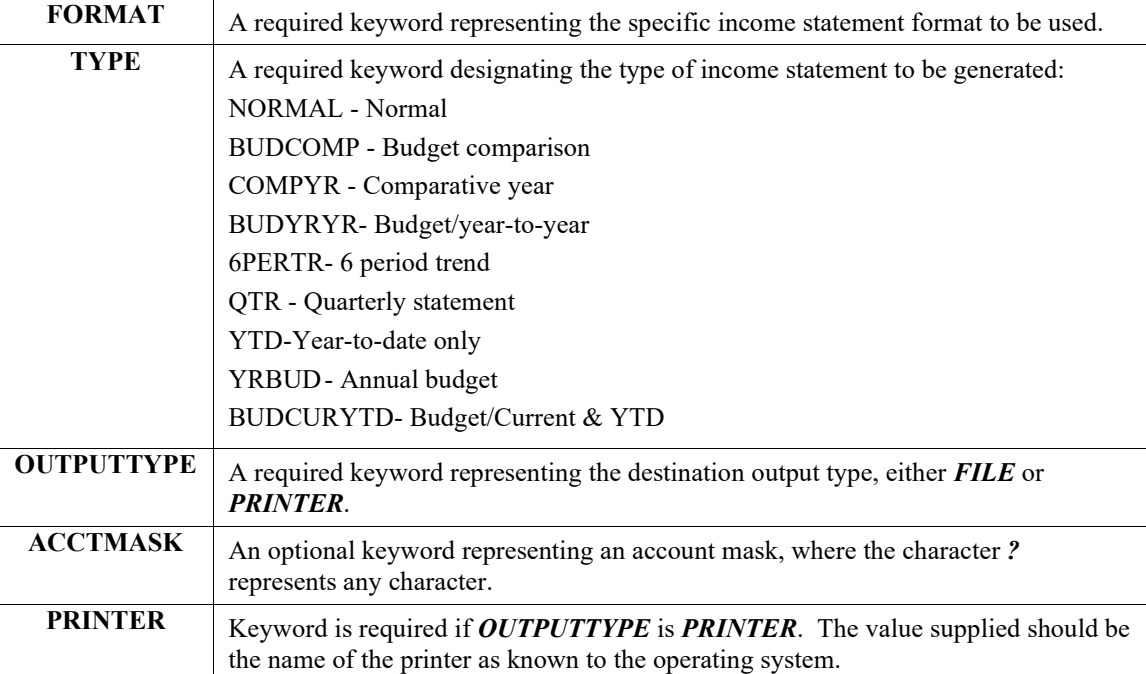

If the report is successfully executed, and *OUTPUTTYPE* is *FILE*, the server assigns a filename and places the output in that file. The name of the file is returned as the second field in the server response string. The *GETDATAFILE* command may then be used by the client to retrieve the report output.

#### **Example:**

RPTINCST~FORMAT=income,TYPE=compyr,ACCTMASK=???????999, OUTPUTTYPE=PRINTER,PRINTER=hplaser

Generates a comparative year income statement using the format *balance* directing output to the printer named *hplaser*.

**See Also:**

**GETDATAFILE**

## **SET**

#### **Syntax:**

## **SET[~COMPANY=xxx[,DATE=mmddyy]**

This request defines the database state to be used by subsequent requests. This must be the first command for each client/server connection. Each connection will initiate a new **POWERServer** environment based on the default set up for the **User ID** that **POWERServer** logs in as.

The following keywords may be used:

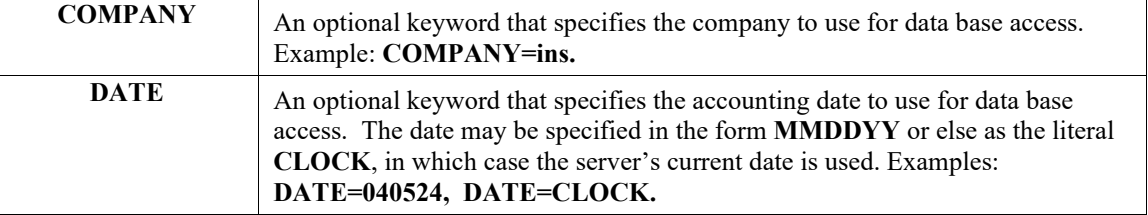

#### **NOTE**

If more than one keyword in a single **SET** request contains errors, the result code reflects the first keyword for which errors were encountered.

#### **Example:**

SET~COMPANY=ins,DATE=081824

Set company to "ins" and accounting date to "081824".

SET~COMPANY=dpa

Set company to **"dpa".** (Accounting date not affected)

# **SHIPSO**

```
Syntax:
SHIPSO~OP=SHIP,RECTYPE=HEADER,DATA=(item1,...)
SHIPSO~OP=SHIP,RECTYPE=DETAIL,DATA=(item1,...)
SHIPSO~OP=COMMIT
SHIPSO~OP=ABORT
```
This request posts a sales order shipment to the database. Inventory information is automatically updated to reflect the transaction. To post a sales order shipment transaction, the client must assemble and transmit a sales order header record and, optionally, up to 450 sales order detail records. The header must be transmitted and validated before any detail records may be transmitted. The detail records are validated as they are submitted.

The server queues the submitted data until the client transmits a **"COMMIT"** operation; at that time, the server updates the accounting files. Alternatively, the client may transmit an **"ABORT"** operation to release the queued data and thereby cancel posting of the transaction in progress. If the sales order is successfully posted, the server returns **0**.

The following keywords may be used:

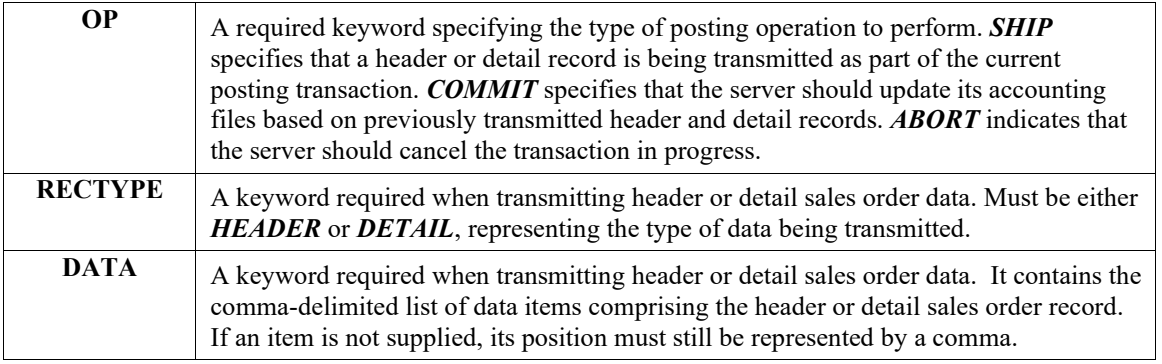

The following data items comprise a **HEADER** record, and must be specified as key values in the order given below:

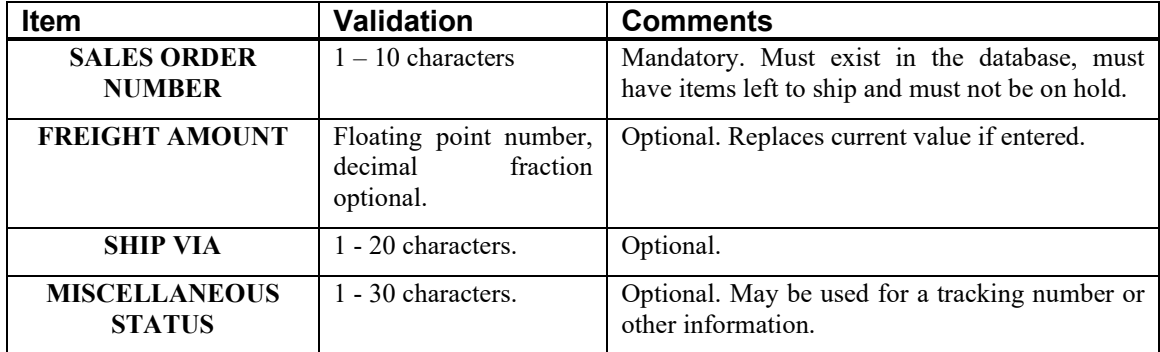

The following data items comprise a **DETAIL** record, and must be specified as key values in the order given below:

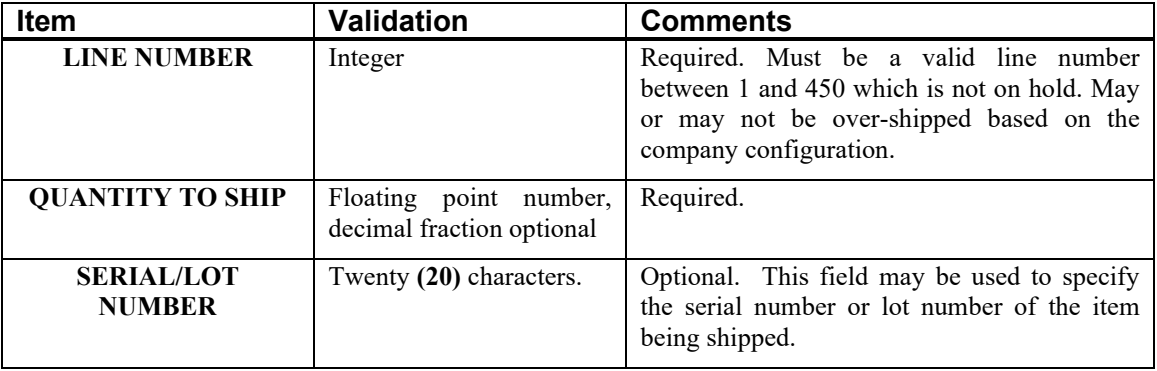

Upon submitting a header or detail record, the server may detect a data validation error. The second field of the result string contains an error message in the form **"#:name:desc"** where *#* is the position of the data item in the *DATA* key value list, *name* is the name of the data item, and *desc* is a brief explanation of the problem. There may also be other error messages that apply to the header or detail record in general.

The client should check the server result string after submitting a *COMMIT* to verify that the sales order shipment was successfully posted. If successful, the return code will be **0**.

## **Example:**

SHIPSO~OP=SHIP,RECTYPE=HEADER,DATA=(15840,123.45,`Ship via UPS`,B071498A) SHIPSO~OP=SHIP,RECTYPE=DETAIL,DATA=(3,15)

SHIPSO~OP=COMMIT

Submits and posts a sales order shipment transaction with the following attributes –

**Header record:** Sales order 15840 was shipped with a total freight charge of \$123.45. It was shipped via UPS Ground and the tracking number is B071498A.

**Detail record:** Fifteen Units of Line item three were shipped. If the server successfully posts the transaction, the result string for the *COMMIT* is **0**.

# **UPDREC**

**Syntax:**

**UPDREC~FILETYPE=xxxx,FIELDS=(...),DATA=(...)**

**[,LOCKREC=(FILETYPE=xxxx[,KEYNO=n][,KEY=(...)])]**

**[,KEYNO=n][,KEY=(...)]**

**[,CHECKMOD=(mmddyy,hh:mm:ss),OP=x**

This request updates a record of the specified file type with one or more data values corresponding to the specified data base field names.

A single **UPDREC** transaction may be submitted as a single request or as a series of requests to the server. The server recognizes completion of the transaction when it receives the **OP** *(operation)* keyword with the key value **COMMIT**. At that time, the server processes the entire **UPDREC** transaction and performs the requested operation.

If a single **UPDREC** transaction is submitted as a series of requests, the calling program must observe a number of rules. Each keyword must be contained entirely within the request *(i.e., the keyword cannot be broken across requests).* With the exception of the **OP** keyword *(which is present on the final submission)*, keywords may be specified in any order. The **DATA** and **FIELD** keywords may be specified multiple times within the transaction. If this is the case, the server treats the multiple occurrences as a single occurrence by concatenating them in the order in which they were submitted. The caller should check the server response after each submission for a successful result code. Because the server does not actually process the transaction until receiving a **COMMIT** operation, the final response string contains explanatory information if there is an error.

The following keywords may be used:

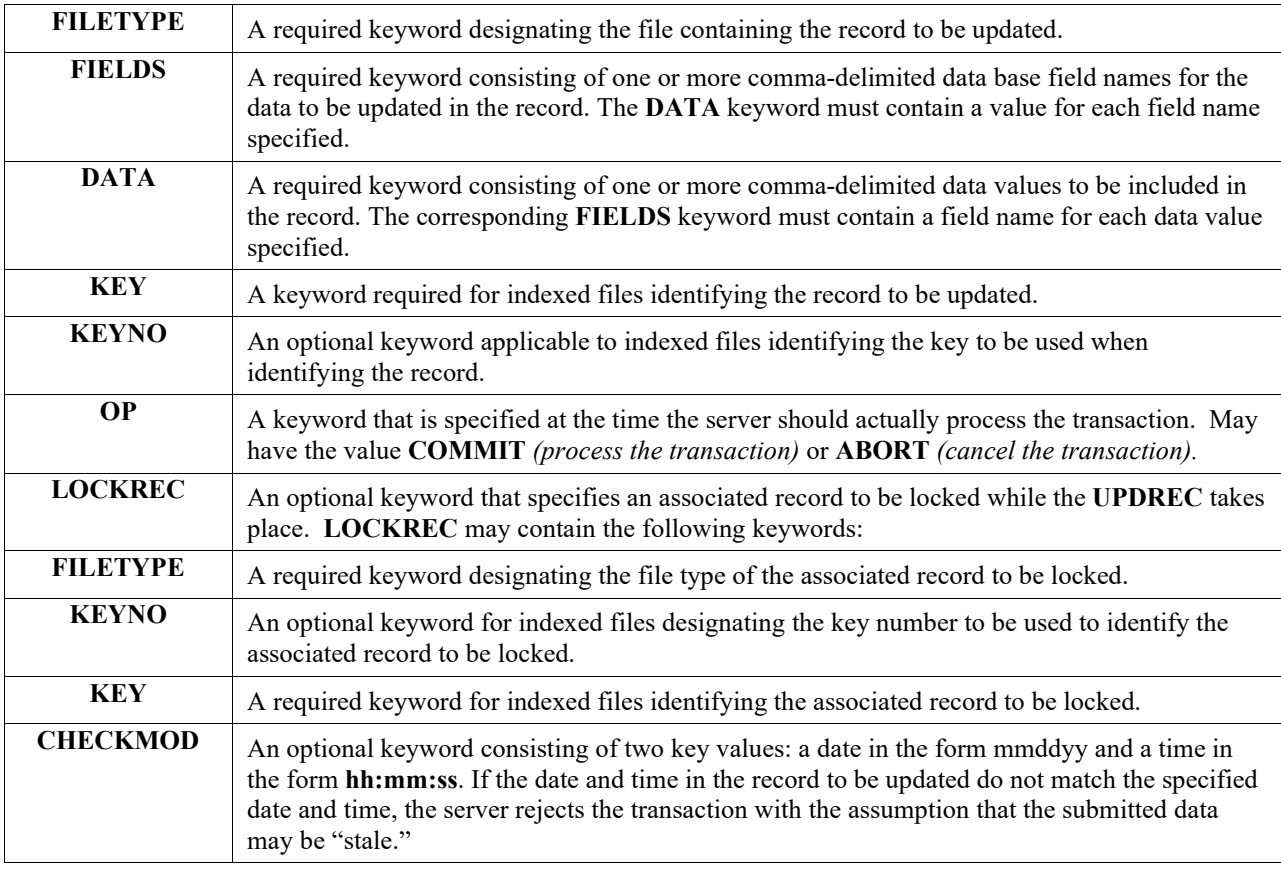

Because the **GETREC** request cannot lock a record, it is possible that data retrieved by **GETREC** may have been modified by another program between the time of the **GETREC** and the **UPDREC**. By retrieving the last modification date and time during the **GETREC** and passing them to the **CHECKMOD** keyword during an **UPDREC**, the caller can prevent updating a record with non-current data.

When the caller commits the transaction, the server performs syntax checking and data validation. The following validation tests are performed:

- The record to be updated must exist and cannot be in use by another program.
- Each data base field name must exist in the data base.
- The data types of provided data values must match the type of their associated data dictionary definition *(i.e., an alphanumeric string cannot be provided for a numeric value).*
- Additional file and field-specific **"reasonableness"** tests.

## **NOTE**

If no syntax or validation problems are encountered, the record is updated. Otherwise, the transaction is rejected.

## **Example:**

UPDREC~FILETYPE=GL00,FIELDS=(retain,intercopro),DATA=(15000,y,),OP=COMMIT Update the GL00 record.

GETREC~FILETYPE=SO02,KEY=(10001,6),FIELDS=(modifydate,modifytime)

....

....

UPDREC~FILETYPE=SO02,LOCKREC=(FILETYPE=SO01,KEY=10001) UPDREC~CHECKMOD=(date,time) UPDREC~FIELDS=(holdyn,sc) UPDREC~DATA=(n,10000) UPDREC~FIELDS=(desc)

UPDREC~DATA=(`new and improved widget`)

UPDREC~OP=COMMIT

Update an **SO02** detail record. Lock the **SO01** record during the update. During the update, check to ensure that the record has not been modified by another program since the **GETREC**. *(NOTE: The calling program must set date and time to the values contained in the data base fields modifydate and modifytime.)*

# **ERROR CODES**

This section lists error codes that can be returned by the server. Error codes are numbered and grouped into the following ranges by category:

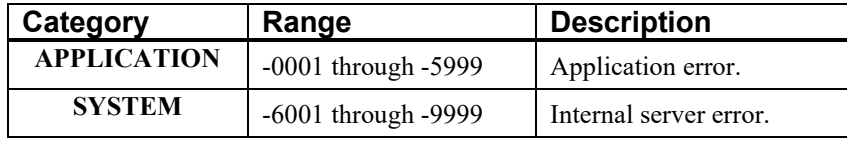

The error codes are as follows:

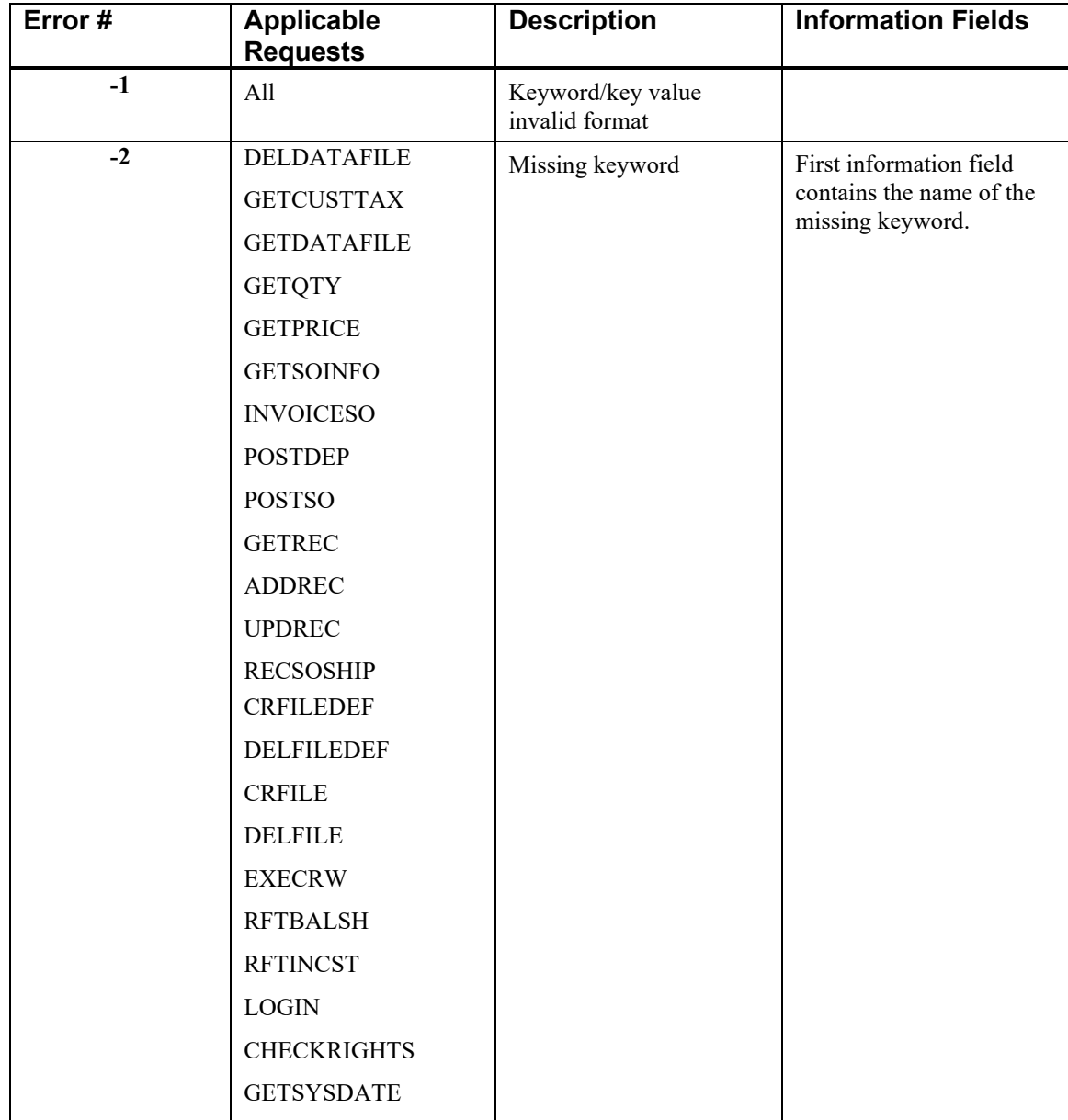

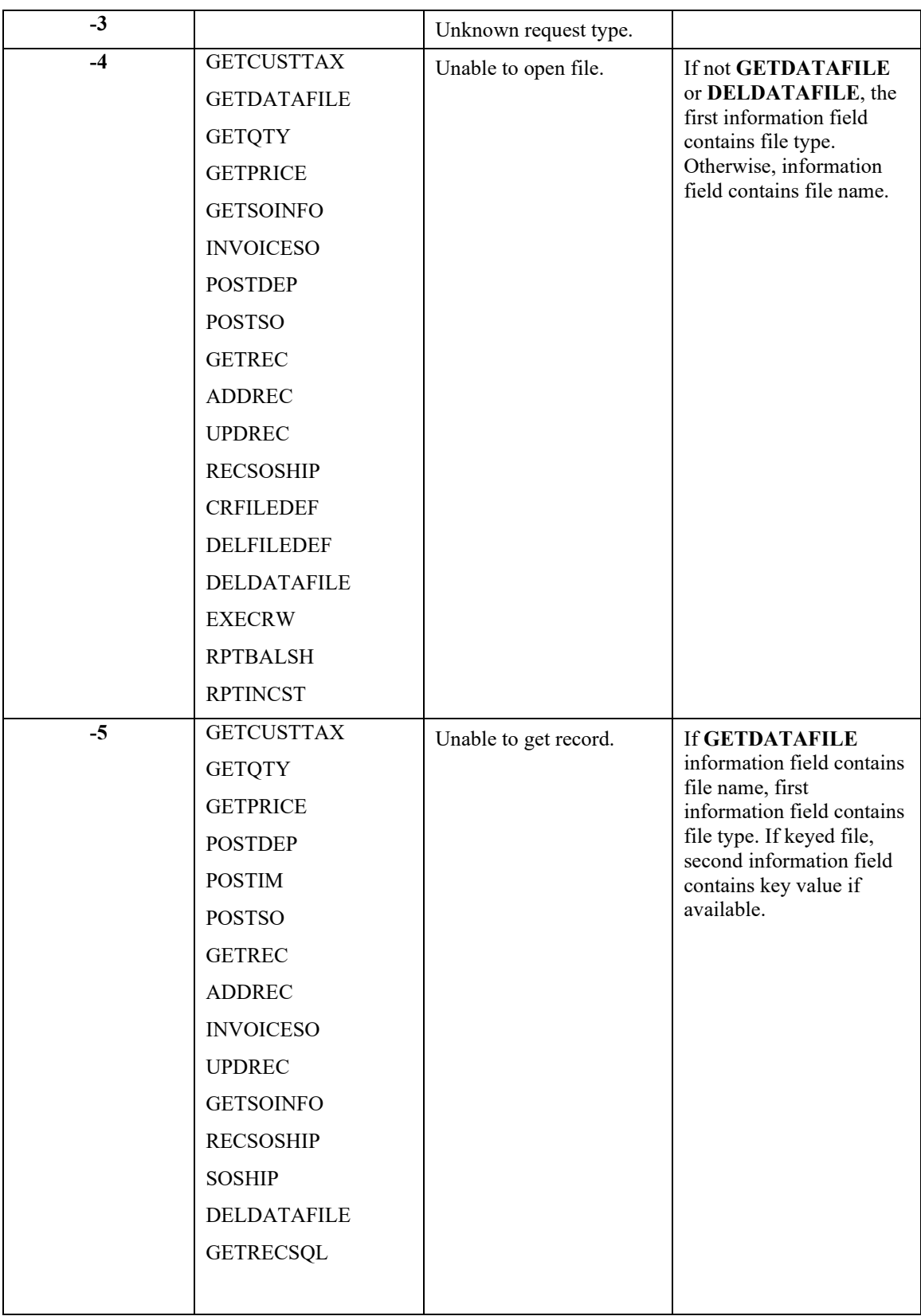

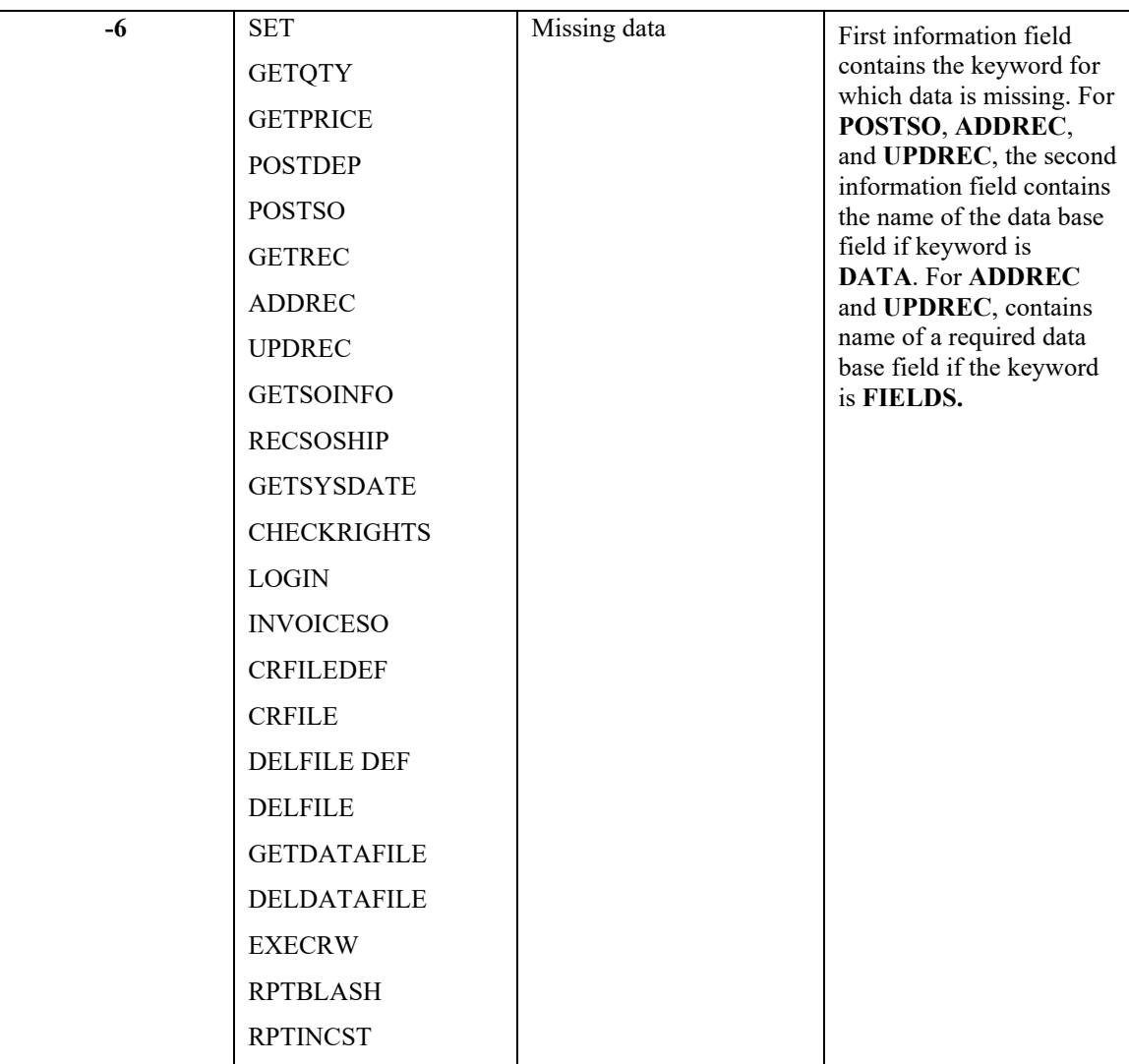

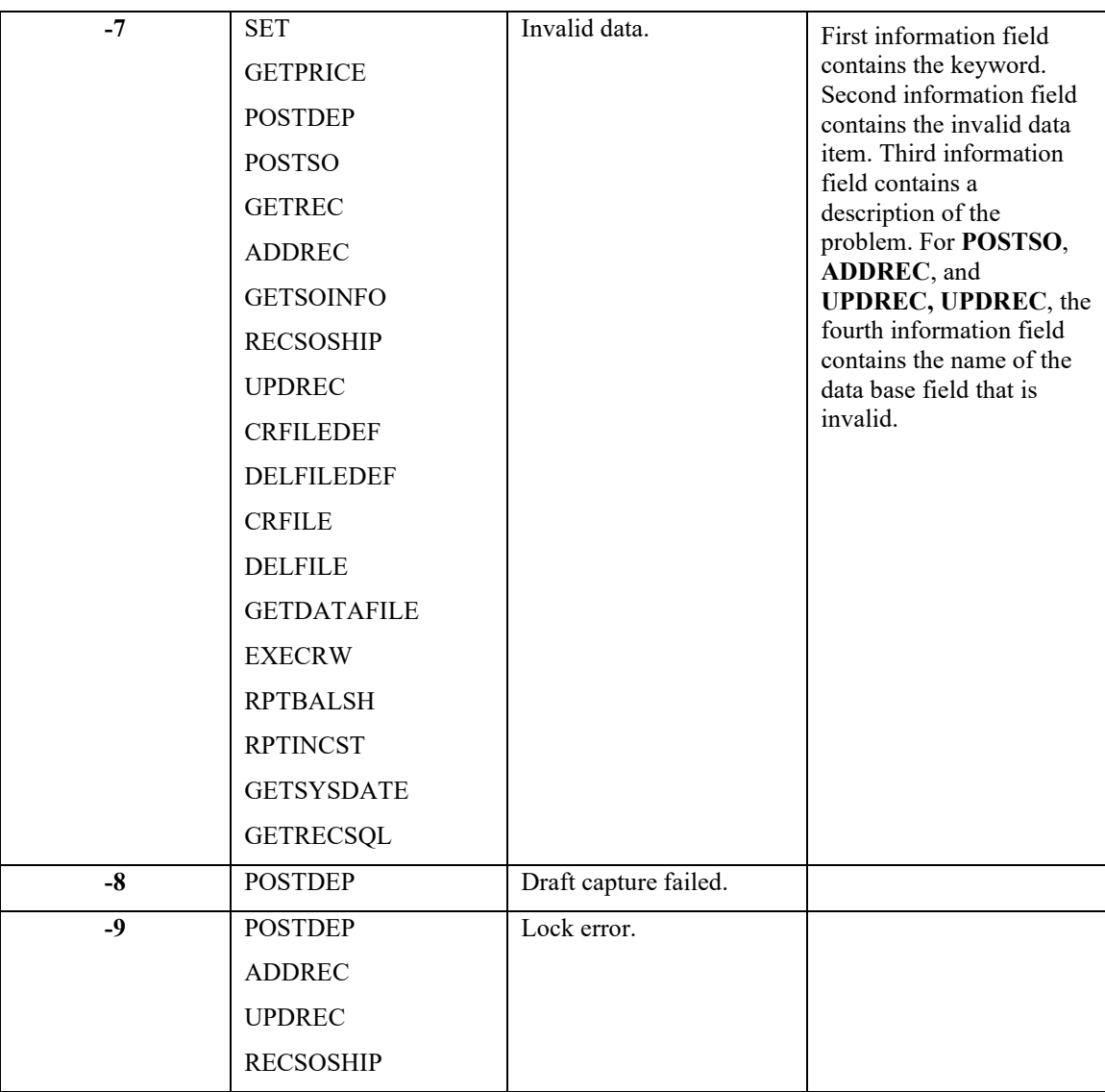

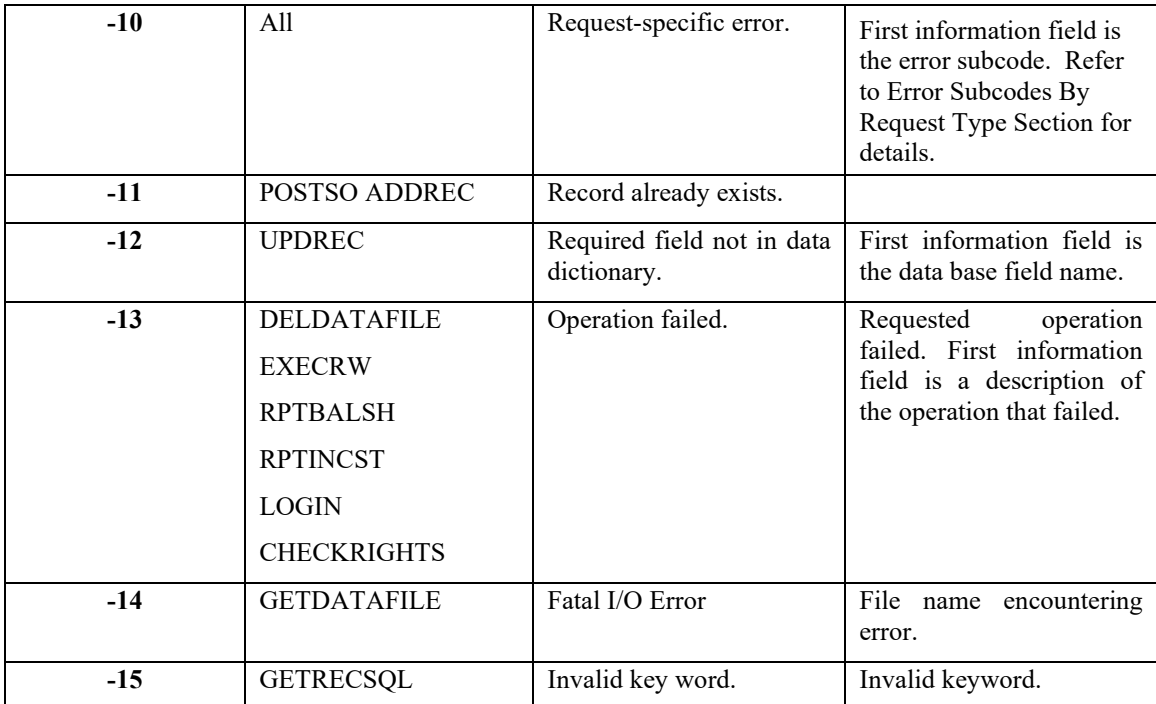

# **ERROR SUB-CODES BY REQUEST TYPE**

Certain request types may return error conditions that are too specific for classification under one of the error codes listed in the **ERROR CODE** section on the previous pages. Such error conditions are classified as request-specific errors. The first information field of a request-specific error contains a numeric sub-code identifying the requestspecific error condition.

The error sub-codes are as follows:

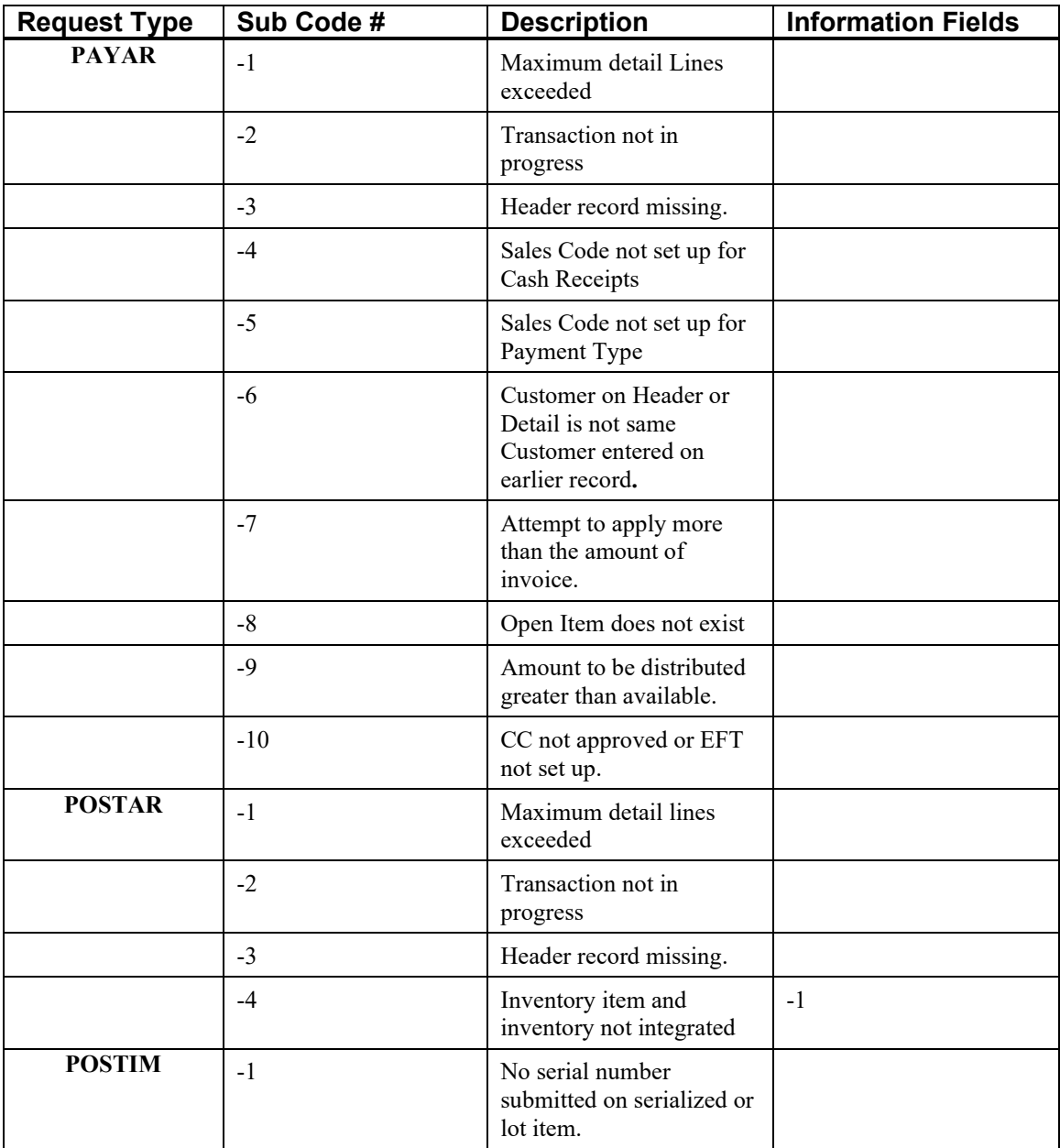

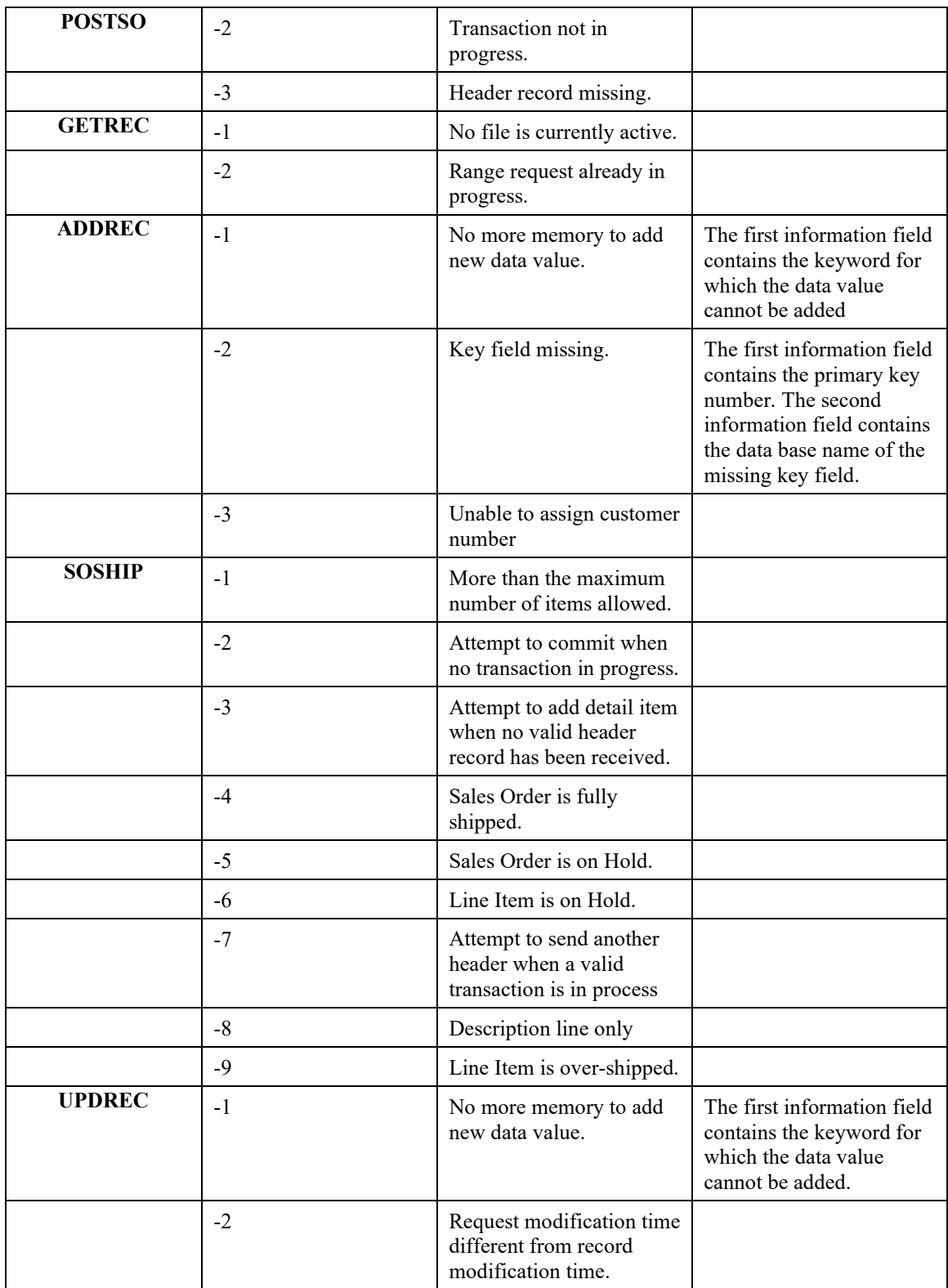

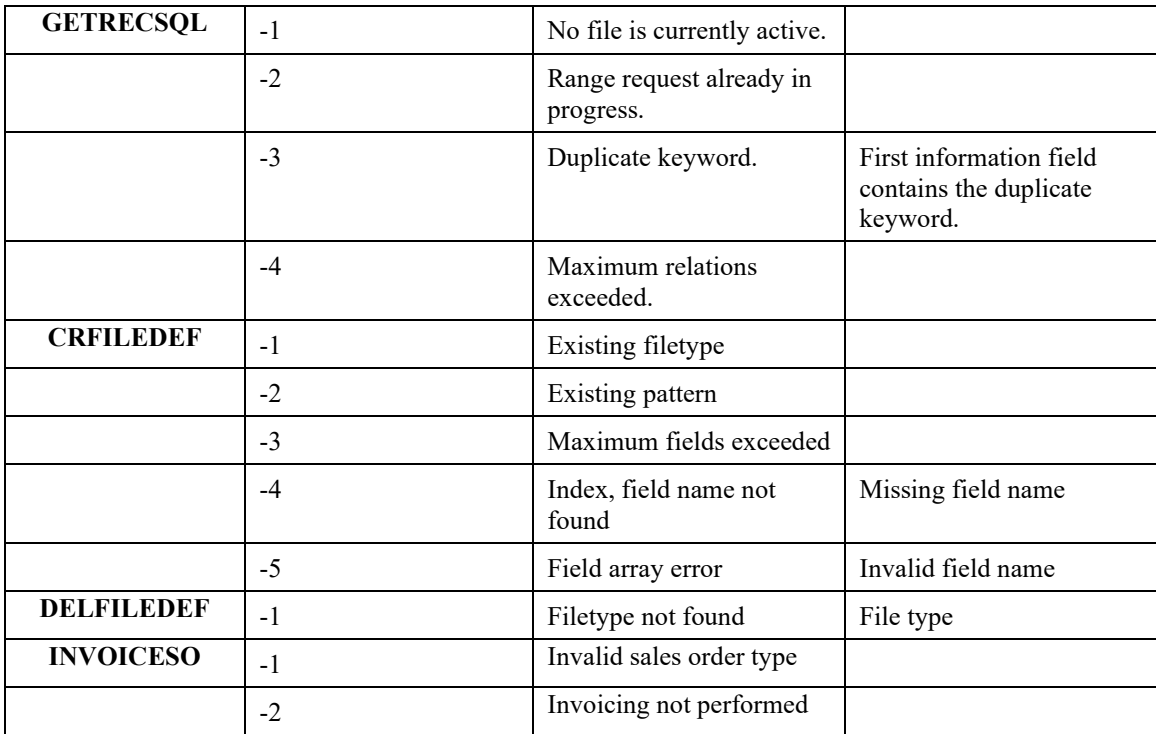